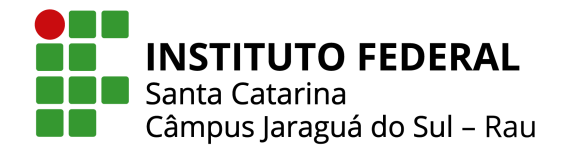

# ESTUDO DE FERRAMENTAS DE GESTÃO E DE OTIMIZAÇÃO PARA APLICAÇÃO NO PROCESSO DE REPOSIÇÃO DE ESTAMPO PROGRESSIVO DE MOTORES ELÉTRICOS DE INDUÇÃO TRIFÁSICOS

Fernanda Valéria Olska, Arthur Garcia Bartsch Instituto Federal de Santa Catarina Câmpus Jaraguá do Sul – Rau – Curso de Bacharelado em Engenharia Elétrica e-mail: fernanda.vo@aluno.ifsc.edu.br, arthur.bartsch@ifsc.edu.br Trabalho de Conclusão de Curso – 06/07/2022

*Resumo –* Esse projeto busca desenvolver um estudo sobre a reposição de estampo progressivo de motores elétricos de indução. Esse estudo visa dois aspectos principais: o gerenciamento do processo de reposição de estampo progressivo e o entendimento do processo de otimização de lâminas. Dessa forma, propõe-se avaliar o uso da metodologia Takt PM para gestão do processo de reposição de estampo progressivo e utilizar técnicas baseadas em elementos finitos para analisar as diferentes variáveis relativas à influência da lâmina no desempenho do motor elétrico de indução através de um estudo de caso. Mediante os resultados obtidos, comprovou-se que é possível proporcionar uma melhora nos desempenhos do motor elétrico de indução com uma alteração no perfil da lâmina do projeto.

*Palavras-chave –* Reposição de estampo progressivo, Gerenciamento de projeto, Otimização de lâminas, Elementos finitos, Metodologia Takt PM.

## STUDY OF MANAGEMENT AND OPTIMIZATION TOOLS FOR APPLICATION IN THE PROGRESSIVE STAMPING REPLACEMENT PROCESS OF THREE-PHASE ELECTRIC INDUCTION MOTORS

*Abstract –* This project seeks to develop a study on the replacement of progressive stamping of electric induction motors. This study aims at two main aspects: the management of the progressive stamp replacement process and the understanding of the blade optimization process. In this way, it is proposed to evaluate the use of the Takt PM methodology to manage the process of progressive stamping replacement and to use techniques based on finite elements to analyze the different variables related to the influence of the blade on the performance of the electric induction motor through a study case. Through the results obtained, it was proved that it is possible to provide an improvement in the performance of the induction electric motor with a change in the profile of the blade of the project.

*Keywords –* Progressive Stamping Replacement, Project Management, Blade Optimization, Finite Elements, Takt PM Methodology.

#### I. INTRODUCÃO

A sociedade sempre teve necessidade de utilizar materia ´ prima e transforma-la em bens que lhe propusessem conforto ´ e bem-estar. Durante esse processo, percebeu-se a necessidade de utilizar alguma fonte de energia disponível na natureza e ajustá-la aos seus propósitos. Em relação especificamente às fontes capazes de fornecer energia elétrica, buscava-se sua implementação não somente para uso de iluminação em geral, mas também, para a produção industrial em massa. Tal feito somente foi possível devido aos estudos relacionados as teorias do eletromagnetismo realizada por diversos cientistas.

Essas teorias possibilitaram a invenção dos motores elétricos, destacando-se nesse trabalho o motor elétrico de indução trifásico. Para [1], o motor elétrico é uma máquina designada a transformar energia elétrica em energia mecânica, ou seja, ao acionar o motor através da rede elétrica, ele absorverá uma certa quantidade de energia elétrica e, em retribuição, haverá o acionamento de uma carga.

Aliado a todas as metodologias de projeto existentes sobre motores elétricos, juntamente com o avanço da tecnologia, busca-se sempre novas alternativas, mais renováveis, mais robustas, mais eficientes e com menor custo, a fim de garantir a competitividade e sustentabilidade dos negócios.

Diante disso, pode ocorrer a necessidade da realização de estudos de otimização dos projetos de lâminas utilizadas no núcleo magnético dos motores (lâmina do estator e rotor), com o objetivo de determinar um novo *layout* das mesmas para melhor atender o desempenho eletromagnético esperado.

Tais lâminas são produzidas através do processo de estampagem, que ocorre de forma progressiva. De acordo com [2], a estampagem é um processo que utiliza prensas com a intenção de modificar a chapa metálica em uma forma desejável. Para isso, alguns materiais são utilizados com mais frequência, como: aço, alumínio, zinco, níquel, titânio, latão e cobre. O processo de estampagem é capaz de produzir em alta escala produtos com boa qualidade e repetitividade, garantindo uma

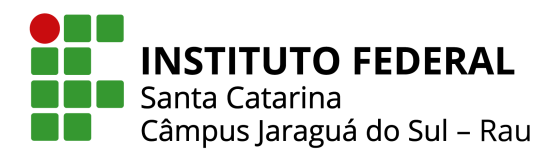

produção seriada. Este processo possibilita a fabricação de produtos (objetos com forma geométrica própria e determinada), através de uma ferramenta capaz de realizar algumas operações mecânicas simultaneamente (corte, dobra e repuxo), sendo essa, denominada estampo progressivo.

Segundo [3], o estampo progressivo é um tipo de ferramenta na qual a peça tende sempre a avançar progressivamente, sendo composto primeiramente de elementos comuns e, por fim, de elementos específicos responsáveis pelo formato da peça a produzir. O estampo progressivo tem uma alta capacidade de redução do tempo de produção, pois o equipamento trabalha de forma automatizada para aumentar a produtividade, o que impacta positivamente no ciclo produtivo.

Devido possuir um tempo de vida útil finita, em decorrência do desgaste natural da ferramenta, é necessário que a mesma seja substituída através do processo de reposição de estampo progressivo. Esse processo consiste em reavaliar o projeto da ferramenta atual e verificar possibilidades de otimização.

Por ser um processo de suma importância para a produção/elaboração de um motor elétrico, um processo de reposição de estampo progressivo será analisado no presente trabalho, com o intuito de verificar e validar as etapas necessárias. A etapa de otimização de lâmina é abordada com mais ênfase, pois tem impacto direto nos desempenhos do motor que será estudado.

A principal ferramenta matematica utilizada para realizar ´ a análise da nova lâmina é o método dos elementos finitos. Este método visa o emprego de métodos numéricos utilizados em computadores, para resolver problemas de Engenharia. Conforme citado em [4], o método dos elementos finitos (FEM – *Finite Elements Method*) é uma análise matemática que consiste na discretização de um meio contínuo em pequenos elementos, mantendo as mesmas propriedades do meio original. Esses elementos são descritos por equações diferenciais e resolvidos por modelos matematicos, para que sejam obtidos os resultados ´ desejados.

Ressalta-se que, ao realizar a alteração da lâmina do motor, sendo essa alteração oriunda da reposição de estampo progressivo, e essencial realizar um estudo de viabilidade e ´ impacto dessa alteração no processo como um todo. Desta maneira, é fundamental gerir esse processo, que engloba desde etapas de análise conceitual até a modificação dos produtos finais.

Para isso, será abordada a metodologia Takt PM. Esta consiste em trazer mais eficiência de fluxo, coordenação entre vários times e um forte foco na finalização de projetos [5]. Takt PM é uma metodologia que traz princípios da gestão enxuta, permitindo entregar projetos mais rapido e com menos recursos ´ e estoque, dando maior visibilidade ao gestor ao mostrar onde está o efetivo gargalo do projeto [6].

Para melhor compreensão, o trabalho divide-se em quatro seções. A Seção II trata sobre a gestão do processo de reposição do estampo realizado em uma empresa multinacional do setor mecânico e metalúrgico da região. Na Seção III será apresentado

um estudo de caso da otimização de uma lâmina. A Seção IV apresenta os resultados do estudo de caso realizado e na Seção V as conclusões do experimento são apresentadas e discutidas.

#### II. GESTÃO DO PROCESSO DE REPOSIÇÃO DO ESTAMPO

O gerenciamento de projeto é definido como uma junção de técnicas e ferramentas adotadas em um determinado projeto com o objetivo de garantir uma melhor forma de gerenciar. Com uma visão mais capitalista e prática, encontra-se também nas empresas a definição de gerenciamento como uma técnica para atingir objetivos internos e externos das mesmas, a fim de possibilitar a medição e melhoria dos resultados, compará-los com as metas e com os concorrentes e satisfazer as expectativas dos investidores, acionistas e clientes [7].

Cada projeto possui um ciclo a ser seguido, que são as fases pelas quais um projeto passa até ser finalizado. Tais fases são um conjunto de atividades que resultarão em ao menos um entregável. Dentro deste ciclo, as fases associadas com o desenvolvimento do entregável são chamadas de ciclo de desenvolvimento, de acordo com [8].

Com isso, pode-se determinar o conceito de processos de gerenciamento de projeto. Um processo consiste basicamente de um conjunto de entradas, as quais são aplicadas ferramentas e técnicas produzindo uma saída. Os processos de gerenciamento de projeto são agrupados em cinco grupos, são eles: iniciação, planejamento, monitoramento e controle, execução e encerramento, conforme mencionado em [9].

Através disso, existem diversas ferramentas de gestão que podem ser aplicadas em empresas de diferentes portes e segmentos com o intuito de promover ganhos e permitir o controle das operações.

#### *A. Poss´ıveis Ferramentas de Gestao˜*

O uso de ferramentas de gestão tem como objetivo facilitar as operações e processos realizados em uma empresa, garantindo organização, aumento de produtividade e redução de erros, cada qual possuindo seus próprios métodos e características de aplicacão.

Dentre as mais utilizadas, pode-se mencionar a Análise *SWOT* que é utilizada para dar suporte ao planejamento estratégico e possui quatro principais características que buscam identificar os aspectos que afetam um projeto ou a empresa interna e externamente, sendo elas: *Strengths* (Forças), *Weaknesses* (Fraquezas), *Opportunities* (Oportunidades) e  $Threats$  (Ameaças).

As forças e fraquezas se referem à análise interna da empresa, portanto, são os pontos positivos e negativos da própria empresa em análise. As oportunidades e ameaças se referem ao ambiente externo relativo à empresa, tudo o que ela engloba e os fatores que podem exercer influência sobre o funcionamento e sobre a dinâmica da instituição.

Outra ferramenta de gestão muito utilizada é o ciclo PDCA. De acordo com [10], o ciclo PDCA é uma ferramenta de

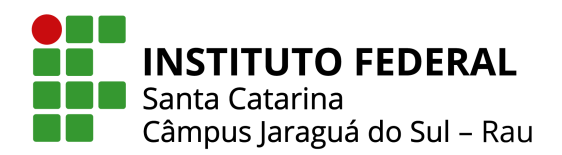

gestão que visa melhorar e controlar os processos e produtos de forma contínua. Tem por princípio tornar mais claros e ágeis os processos envolvidos na execução da gestão, identificando as causas dos problemas e as soluções para os mesmos e esta dividido em quatro etapas principais, sendo elas: ´ *Plan* (Planejar), *Do* (Executar), *Check* (Checar) e *Act* (Agir).

Sendo assim, planeja-se as metas ou plano de ação para corrigir a causa raiz encontrada, executa-se o plano de ação de forma estruturada, verifica-se os resultados obtidos através do plano de ação e por fim buscam-se possíveis ajustes ou melhorias que ainda podem ser feitos com o objetivo de reduzir o máximo possível o índice de problemas.

Por fim, pode-se citar a ferramenta Project Model Canvas. Para [11], o Canvas (PMC) contribui para agilidade dos processos através da elaboração de um quadro composto por quatro atividades: Conceber, Integrar, Resolver, Comunicar/Compartilhar, resumindo o projeto em seis perguntas fundamentais em relação ao projeto: Por que? O que? Quem? Como? Quando? e Quanto?

Ao fim desses levantamentos, busca-se formalizar os dados sobre o projeto, bem como comunicar aos envolvidos sobre todas as fases do projeto, formando-se assim, o modelo conceitual, visual e ágil.

Todas essas ferramentas têm em comum a análise de apenas um problema ou ideia que necessita de avaliação, ou seja, uma demanda de entrada que, após realizada toda a análise e execução dos processos com o uso das metodologias, produzirá apenas um resultado, portanto, uma saída.

Sendo assim, nenhuma dessas metodologias atende a necessidade do processo de reposição de estampo progressivo, visto que esse processo é executado através de múltiplas entradas e múltiplas saídas. Dessa forma, buscou-se uma ferramenta de gestão que suprisse essa demanda. Portanto, definiu-se para utilização a metodologia Takt PM, que atende os requisitos de aplicação necessários do projeto.

#### *B. Compreendendo melhor a metodologia Takt PM*

Uma metodologia que busca unificar práticas de alguns métodos diferentes é a metodologia híbrida de gerenciamento de projetos Takt PM [12].

A metodologia Takt PM apresenta o ciclo PCUV (Problema, Construção, Uso e Valor), assim como ferramentas, boas práticas e regras associadas a esses campos. Oferece suporte a gestão de múltiplos projetos, onde cada projeto é modelado como uma cadeia de valor, tendo os entregáveis em forma de um fluxo de trabalho onde os pacotes de serviços e seus responsáveis devem manter o mesmo ritmo, evitando gargalos e excesso de produção [13].

Uma cadeia de valor é um conjunto de macroprocessos. Um exemplo de uma cadeia de valor é demonstrado na Figura 1 onde pode-se observar um conjunto de macroprocessos definidos como: definir, comprar, fabricar, montar e testar.

Para [13], uma vantagem do uso de macroprocessos, é que ao saber o grupo de atividades que estão sendo executadas, é

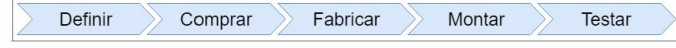

Fig. 1. Exemplo de macroprocessos. Retirado de [13].

possível ter uma ideia do andamento do projeto. Além disto, se os macroprocessos forem definidos em um nível superior, como a um nível de programa ou portfólio, torna possível observar, de forma geral, o andamento de vários projetos e comparar os seus desenvolvimentos. Conforme o avanço do projeto sobre os macroprocessos, os insumos são modificados e se tornam cada vez mais próximos do resultado final.

O Takt PM possui sua própria ferramenta para representar e planejar um projeto como uma rede de pacotes de serviços. Esta ferramenta denomina-se *Handoff network*. Para entender o *Hando f f network* e construí-lo, primeiro é necessário entender o conceito de pacote de serviço. Um pacote de serviço segue o modelo SIPOC (*Supplier*, *Input*, *Package*, *Out put*, *Customer*). *Supplier* pode ser entendido como o fornecedor, aquele pacote de serviço que entrega um insumo necessário para outro pacote de serviço. O *Input* é o insumo que o pacote de serviço necessita para ser realizado. O *Package* representa o processo realizado. O *Out put* é o entregável originado a partir da transformação dos insumos através do processo realizado pelo pacote de serviço. E, por fim, o *Customer* é o outro pacote de serviço ou cliente final, que necessita deste entregável. Na Figura 2, é apresentado um exemplo de pacote de serviço fictício onde o pacote ao centro da imagem possui as entradas A e B fornecidas pelo pacote Fornecedor A, assim como suas saídas S1 e S2 são consumidas pelos pacotes cliente A e cliente B [13].

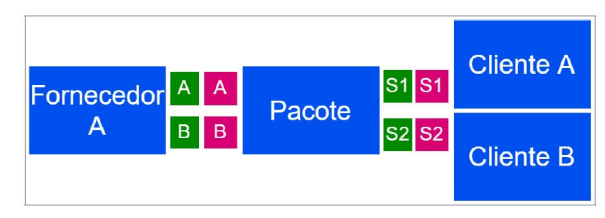

Fig. 2. Exemplo de pacote de serviço. Retirado de [13].

Uma rede formada por esses pacotes de serviços, onde as entregas entre estes pacotes é sempre discreta, sem entregas parciais, com um ponto de partida e um ponto de chegada é o que denomina-se como *Handoff network*. Na Figura 3, é apresentado um exemplo de um Hando f f network de um desenvolvimento de um sistema fictício contendo três macroprocessos e cinco pacotes de serviços. A conexão entre eles se da pelo interligação entre as entradas e saídas de cada pacote de serviço [13].

Uma vez que o projeto é planejado através do *Hando f f network*, pode-se assumir quatro diferentes estados: planejado, ativo, em progresso e completo, denominado-se esse ciclo como *Quantum Kanban*. Um pacote de serviço esta como planejado, se não possui os *inputs* necessários para ser executado; ativo se possui os *inputs* necessários; em progresso se o time possui a capacidade de executá-lo e completo ao

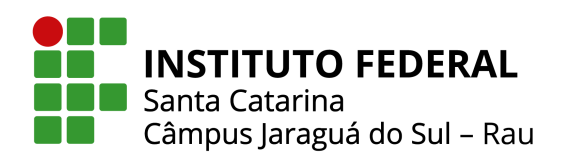

| Compras                                                     | Desenvolvimento                                                                            | <b>Testes</b>                              |
|-------------------------------------------------------------|--------------------------------------------------------------------------------------------|--------------------------------------------|
| Comprar<br>$\overline{4}$<br>Início<br>sensores<br>sensores | Programar<br>$\overline{2}$<br>1<br><b>MDC</b><br>sensores<br><b>MDC</b><br>$\overline{2}$ | <b>Testar</b><br>Fim<br>Sistema integração |
|                                                             | Programar<br>1<br>sensores<br><b>MDM</b><br><b>MDM</b>                                     |                                            |
|                                                             | <b>MDC</b><br>Integrar<br>Sistema<br>módulos<br><b>MDM</b>                                 |                                            |

Fig. 3. Exemplo de Handoff network. Retirado de [13].

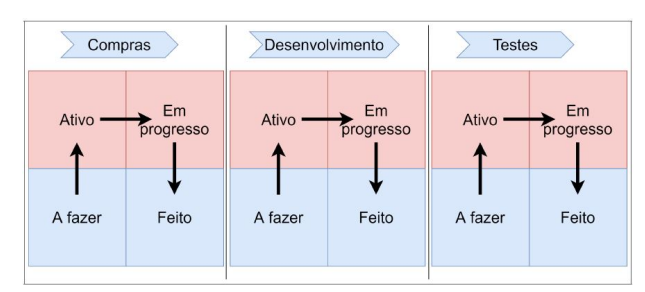

Fig. 4. Exemplo de Quantum Kanban. Retirado de [13].

término da execução do pacote de serviço. Isso permite visualizar o prazo final do projeto e realizar o acompanhamento do andamento do mesmo, conforme apresentado na Figura 4.

Os quadrados representam os possíveis estados de um pacote de serviço e as setas o fluxo que será seguido por cada pacote de serviço. Cada quadro agrupa os pacotes de serviço por macroprocesso e estado.

A última ferramenta relacionada a gestão da execução do projeto apresentada pela metodologia Takt PM é o Livro-razão do projeto. Neste são registrados, para cada transação de entrega ou recusa, os seguintes atributos: origem, destino, entregável, quantidade, evidências, horário e assinatura. A criação de um livro-razão permite um maior rastreamento do projeto, permitindo reconstruir os acontecimentos do projeto através das mudanças de estado dos pacotes e utilizar esses dados para investigações futuras. Com isso, é possível realizar otimizações baseando-se no histórico dos projetos [13].

#### *C. Aplicac¸ao da metodologia Takt PM ao processo de ˜*  $reposição de estampo progressivo$

Empregando as diretrizes da metodologia Takt PM, o fluxo do processo de reposição de estampo progressivo foi modelado. Inicialmente, buscou-se estudar e entender o processo como um todo a fim de identificar os *Supplier*, *Input*, *Package*, *Out put*, *Customer* envolvidos nesse meio. A partir disso, pode-se definir um fluxograma com as principais demandas elencadas.

1) Avaliação técnica do estampo atual: Nessa etapa, é realizado um estudo sobre a condição atual da ferramenta de estampo, em que é avaliado o tempo de vida útil restante e se é possível manter a ferramenta atual realizando uma manutenção ou se é necessário uma reposição por uma nova ferramenta.

Possui como:

- *Entrada* Cronograma geral de reposições de estampo.
- Saída Número da ferramenta a ser resposta; vida útil restante; documentos principais; documentos em ranhuradeiras.

*2) Avaliac¸ao e otimizac¸ ˜ ao da l ˜ amina atual: ˆ* Nessa etapa, e´ realizado um estudo sobre uma possível otimização da lâmina atual, verificando a viabilidade de melhorar a performance do projeto elétrico. Possui como:

- *Entrada* Numero da ferramenta a ser resposta; vida ´ útil restante; documentos principais; documentos em ranhuradeiras.
- Saída Proposta da nova lâmina; plataformas impactadas; avaliação dos resultados da otimização.

3) Simulação Numérica: Nessa etapa, é comprovado via simulação que a nova proposta de lâmina atende aos requisitos de projeto. Possui como:

- *Entrada* Proposta da nova lâmina; plataformas impactadas; avaliação dos resultados da otimização.
- *Saída* Resultado da simulação numérica.

*4) Avaliac¸ao t ˜ ecnica do estampo proposto: ´* Nessa etapa, é realizado um compilado de todas as informações e dados avaliados nas etapas anteriores, elaborando um relatório técnico para registro e envio as demais áreas envolvidas. Possui como:

- *Entrada* Resultado da simulação numérica.
- *Saída* Relatório técnico da reposição de estampo.

5) Avaliação de investimentos: Nessa etapa, são avaliados os investimentos necessários para a fabricação da nova ferramenta de estampo. Possui como:

- *Entrada* Relatório técnico da reposição de estampo.
- *Saída* Relatório da avaliação de investimentos.

*6) GAC - grupo de chapas:* O grupo de analise de chapas ´ fornece suporte técnico às decisões em relação as novas chapas ou reposição de ferramentas, incluindo além da análise do aspecto técnico da lâmina, também os aspectos econômicos, produtivos e possibilidade de padronização. Possui como:

- *Entrada* Relatório da avaliação de investimentos.
- $Saída ATA$  preliminar de aprovação do GAC.

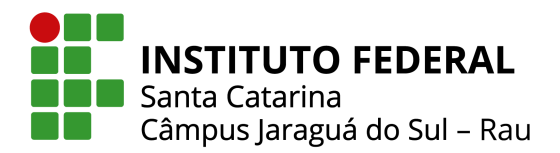

*7) Definição dos protótipos:* Nessa etapa, são definidos quais e quantos projetos devem ser produzidos para comprovação dos dados de performance da lâmina proposta. Possui como:

- *Entrada* ATA preliminar de aprovação do GAC.
- Saída Itens e quantidades dos dos materiais dos protótipos.

8) Produção dos protótipos: Nessa etapa, os projetos definidos na etapa anterior são produzidos nas áreas fabris. Possui como:

- *Entrada* Itens e quantidades dos dos materiais dos protótipos.
- *Saída* Protótipos produzidos.

*9) Ensaios/testes dos prototipos: ´* Nessa etapa, os projetos fabricados são ensaiados em laboratório. Os ensaios mais comuns são: ensaio de tipo e ensaio de ruído. Possui como:

- Entrada Protótipos produzidos.
- *Saída* Relatório dos ensaios realizados.

*10) Avaliac¸ao dos ensaios realizados nos prot ˜ otipos: ´* Nessa etapa, os resultados dos ensaios são avaliados a fim de verificar se a performance esperada pelos projetos foi atendida. Possui como:

- *Entrada* Relatório dos ensaios realizados.
- Saída Avaliação técnica dos resultados obtidos nos ensaios.

*11) Preparac¸ao documentac¸ ˜ ao t ˜ ecnica: ´* Nessa etapa, após aprovação em ensaio, realiza-se a preparação das documentações técnicas envolvidas, para aprovação final da modificação da lâmina e fabricação da nova ferramenta de estampo nas comissões pertinentes. Possui como:

- *Entrada* Avaliação técnica dos resultados obtidos nos ensaios.
- Saída Elaboração da documentação técnica completa.

12) GAC - grupo de chapas: Nessa etapa, é apresentada a proposta final da nova lâmina e reposição da ferramenta de estampo, registrando todos os resultados envolvidos. Possui como:

- *Entrada* Elaboração da documentação técnica completa.
- $Saída ATA$  final de aprovação do GAC.

*13) CDP - comissao de desenvolvimento de produto: ˜* Nessa etapa, são apresentadas para a comissão de desenvolvimento de produto todas as avaliações e resultados provenientes nas etapas anteriores, com o intuito de obter a aprovação oficial para que a nova ferramenta de estampo seja produzida e que os projetos sejam modificados de acordo com a nova lâmina. Possui como:

- $Entrada ATA$  final de aprovação do GAC.
- $Saída ATA$  de aprovação da CDP.

Ressalta-se que, para o fluxo de reposição de estampo, o Supplier são as equipes responsáveis por executar uma determinada atividade apresentada e o *Customer* serão as próximas equipes que receberão as atividades da etapa anterior para que a próxima atividade da sequência do fluxo seja executada. Por fim, aplicou-se o fluxo de reposição de estampo em uma plataforma digital, a fim de monitorar de forma computacional o fluxo do processo de reposição de estampo. Os Apêndices B e C demonstram a implantação realizada no sistema interno de uma empresa.

#### III. ESTUDO DE CASO DA OTIMIZAÇÃO DE UMA LÂMINA

Intrínseco ao fluxo de reposição de estampo progressivo, uma das principais atribuições desse processo é a atividade de avaliação e otimização da lâmina atual do projeto do motor em estudo. Com isso, nessa seção é apresentado um caso real de otimização de lâmina utilizando um so ftware matemático.

#### *A. Revisao de literatura ˜*

Devido à evolução da tecnologia e das máquinas elétricas ao longo dos anos, há a necessidade de compreender a influência da lâmina nos desempenhos do motor elétrico de indução. Ao otimizar uma lâmina, é necessário realizar um estudo de viabilidade e impacto dessa alteração.

Otimizar é melhorar os resultados já existentes. Consiste em uma combinação entre encontrar uma solução ou um conjunto de soluções ótimas para um determinado parâmetro ou função, ou seja, é a ciência que determina as melhores soluções para algum problema real [14].

Quando fala-se sobre uma otimização de lâmina, refere-se a reavaliar o perfil da lâmina como um todo, mas o principal objetivo é reavaliar o formato da ranhura. Na Figura 5, é possível observar um exemplo de lâmina de estator de um motor elétrico, bem como um conjunto de ranhuras [15].

A ranhura é um recorte de formato definido, estampado em uma peça de aço, ferro fundido ou liga de alumínio e é utilizada para abrigar os enrolamentos. O desempenho da máquina está diretamente ligado ao formato da ranhura empregada, sendo de suma importância o seu correto dimensionamento [14].

A otimização da lâmina busca atender um dentre três aspectos, sendo eles: reduzir o custo da máquina mantendo a performance; ou melhorar a performance mantendo o custo da

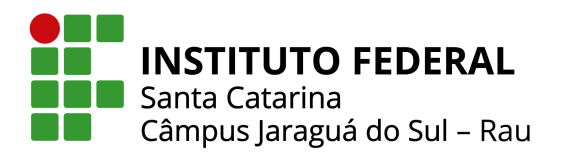

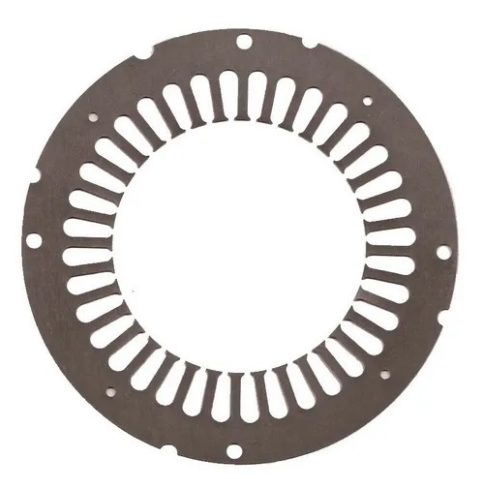

Fig. 5. Exemplo de lâmina de estator de um motor elétrico. Retirado de [15].

máquina; ou ainda, melhorar a performance e reduzir o custo da máquina. Tais fatos acarretam em uma análise de multiobjetivos pois leva-se em consideração várias características a fim de obter-se uma solução ótima a ser executada, de forma a garantir que o projeto final ofereça o melhor desempenho, o menor custo e estejam atendendo as condições dos limites do processo de fabricação e as normativas regentes.

Será abordado a otimização da lâmina do estator de um motor elétrico de indução com rotor gaiola de esquilo com barras de alumínio paralelas ao eixo axial, mantendo fixas as dimensões da lâmina do rotor. Para [16], o estator consiste em um conjunto de lâminas com ranhuras chamado de núcleo do estator. O núcleo magnético do estator é laminado para reduzir as correntes de Foucault, reduzindo consequentemente as perdas e o aquecimento.

Na Figura 6, é apresentado um exemplo de ranhura genérica. Observa-se a representação de dois parâmetros da ranhura. O parâmetro X1 consiste no raio da curvatura superior da ranhura junto ao pescoço, que interfere no ângulo de abertura ou fechamento da ranhura. O parâmetro X2 consiste na largura do pescoço da ranhura, que interfere no espaço de abertura ou fechamento da região superior da ranhura.

Decidiu-se delimitar a avaliação nesses dois parâmetros a fim de limitar a análise na região superior da ranhura. Ressalta-se que as demais cotas não informadas foram mantidas fixas de acordo com a ranhura original do motor escolhido para estudo.

Por se tratar de uma análise complexa, não é viável a utilização de métodos analíticos para realização da otimização. Sendo assim, propõem-se o emprego de técnicas aplicadas por meio de métodos numéricos para resolução através de um *so ftware* denominado FEMM.

#### *B. Entendendo o FEMM*

O FEMM (Finite Element Method Magnetics) é um *so ftware* 2D gratuito que possui um conjunto de programas utilizado para resolver problemas eletromagnéticos de baixa

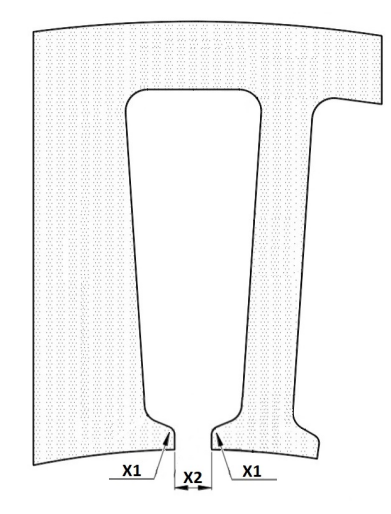

Fig. 6. Ranhura Genérica. Da autora.

frequência em domínios planares e axissimétricos. O programa atualmente aborda problemas magnetostáticos lineares e não lineares, problemas magnéticos harmônicos temporais lineares e não lineares, problemas eletrostáticos lineares e problemas de fluxo de calor em estado estacionário.

 $\hat{E}$  um método numérico que aproxima a solução de problemas resolvidos por Equações Diferenciais Parciais (EDP) ou Equações Diferenciais Ordinárias (EDO) através da subdivisão da geometria em elementos menores, definido como elementos finitos, nos quais a aproximação da solução exata é resolvida por interpolação de uma solução aproximada [14].

Por se tratar de um programa computacional, o FEMM utiliza as equações de Maxwell para realizar suas operações pois constituem um sistema de equações diferenciais parciais que interligam os fenômenos magnéticos aos fenômenos elétricos e que juntos unificam todos os princípios do eletromagnetismo [17]. As equações são:

$$
\nabla \cdot \mathbf{B} = 0 \tag{1}
$$

$$
\nabla \cdot \mathbf{D} = \rho_v \tag{2}
$$

$$
\nabla \times \mathbf{E} = -\frac{\partial \mathbf{B}}{\partial t}
$$
 (3)

$$
\nabla \times \mathbf{H} = \mathbf{J} + \frac{\partial \mathbf{D}}{\partial t}
$$
 (4)

em que:

 $B$  é a densidade de fluxo magnético [T];

 $D$  é a densidade de fluxo elétrico [C/m<sup>2</sup>];

 $E \notin \text{o}$  campo elétrico [V/m];

 $H \notin$  a intensidade do campo magnético [A/m];

 $J \notin \alpha$  densidade superficial da corrente de condução [A/m<sup>2</sup>];

 $\rho$ <sup>v</sup> é a densidade volumétrica da carga elétrica [C/m<sup>3</sup>].

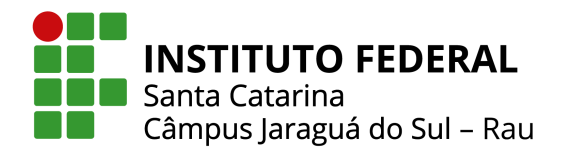

As Equações  $(1)$ ,  $(2)$ ,  $(3)$  e  $(4)$  são, respectivamente, a generalizac¸ao da ˜ *Lei de Gauss Magnetica ´* , *Lei de Gauss Eletrica ´* , *Lei de Faraday* e *Lei de Ampere `* .

De acordo com [18], o programa faz uso de três etapas principais: pré-processamento, processamento e pósprocessamento, conforme demonstrado na Figura 7.

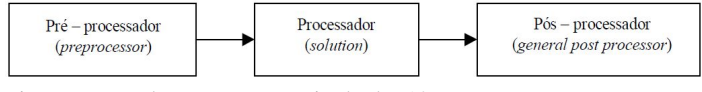

Fig. 7. Etapas do Programa. Retirado de [18].

Para [19], na etapa de pré-processamento, cria-se o ambiente físico para estudo, ou seja, constrói-se o modelo a ser analisado através da entrada de dados de sua geometria, estabelecendo os parâmetros de projeto, as propriedades dos materiais e as condições de contorno para, por fim, gerar a malha de elementos finitos.

Na etapa de processamento ocorre a resolução das equações pertinentes no domínio discretizado, conforme o caso (eletrostático, magnetostático ou magnetodinâmico) e a formulação correspondente. No caso do FEMM, é utilizada a formulação em vetor potencial magnético nos cálculos magnetostáticos e magnetodinâmicos [20].

Por fim, no pós-processamento ocorre a análise da distribuição de campos e de outras grandezas que podem ser calculadas a partir do vetor potencial elétrico ou magnético pelo *so ftware* com base nas Equações de Maxwell. Essas grandezas podem ser elétricas, magnéticas ou mecânicas, como por exemplo, força, torque, indução magnética e densidade de fluxo magnético.

Ressalta-se que, para realização das operações mencionadas, é preciso considerar as condições de contorno a fim de garantir que a resolução da formulação seja correta e forneça uma solução única.

Uma das condições de contorno mais comuns é a de Dirichlet, em que o valor do vetor potencial magnético é especificado para a fronteira. Isso faz com que o campo magnético e a indução sejam tangenciais à fronteira, enquanto o campo elétrico lhe é perpendicular. Também há a de Neumann, em que nenhuma condição é imposta a essa fronteira, fazendo com que o campo elétrico seja paralelo a ela e a indução e o campo magnético, perpendiculares.

#### *C. Uso do FEMM em conjunto com o Octave*

A integração do FEMM com o Octave permite as operações através de um conjunto de funções programadas em código de linha, com linguagem similar à linguagem MatLab. Quando um processo é iniciado, a interface de usuário usual é exibida e é totalmente funcional. O usuário possui a opção de realizar tarefas de modelagem e análise, seja exclusivamente por meio de funções implementadas pela caixa de ferramentas ou por uma combinação de operações programadas.

Da mesma forma que o *so ftware* FEMM, o OctaveFEMM possui comandos de pre-processamento, como acrescentar ´ nós, arcos e segmentos em uma determinada localização  $[x,y]$  internamente no FEMM; e pós-processamento, como realizar cálculos envolvendo integrais de linha relacionadas com alguma grandeza elétrica ou mecânica; garantindo assim, uma comunicação direta entre ambas as plataformas.

Através do OctaveFEMM, pode-se desenhar o ambiente de trabalho utilizando no FEMM, incluindo a geometria das lâminas. Pode-se ainda obter os resultados numéricos das simulações realizadas. O código utilizado para realizar essas análises constam no Apêndice L.

#### *D. Validac¸ao do modelo ˜*

Para a obtenção dos parâmetros físicos da ranhura e da lâmina a ser estudada, um motor de indução trifásico foi selecionado para ser analisado. O motor elegido é apresentado na Figura 8 e consiste em uma máquina de 5CV 4P disponível em laboratório, dispondo de 36 ranhuras no estator e 28 ranhuras no rotor. Sendo assim, obteve-se os dados de performance da máquina através dos dados informados na placa de identificação, de acordo com a Figura 9.

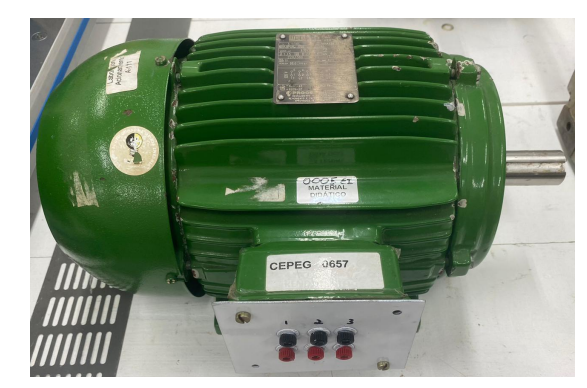

Fig. 8. Motor elegido para estudo. Da autora.

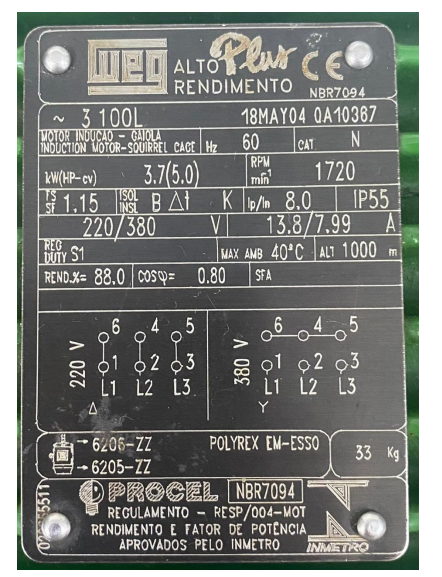

Fig. 9. Placa de identificação do motor elegido para estudo. Da autora.

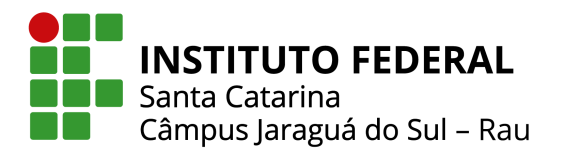

O motor pode ser conectado em duas configurações diferentes: estrela (Y) e triângulo  $(\Delta)$ , considerando-se a primeira opção para a execução do estudo.

Sendo assim, através da placa de identificação juntamente com a folha de dados do motor, define-se na Tabela I os dados de performance.

TABELA I Dados de Performance do Motor

| Parâmetro             | Grandeza |
|-----------------------|----------|
| Potência Nominal      | 5 CV     |
| Tensão Nominal        | 380 V    |
| Corrente Nominal      | 8 A      |
| Rotação Nominal       | 1720 RPM |
| Frequência Nominal    | $60$ Hz  |
| Número de polos       |          |
| <b>Torque Nominal</b> | 20,3 Nm  |

A partir dessas dados, é possível realizar a implementação via *so ftware* FEMM juntamente com o Octave.

#### $E$ . Simulação magnetodinâmica

Segundo [20], a simulação magnetodinâmica é utilizada para fins de estudos de campos magnéticos que variam no tempo. Pode realizar-se em uma baixa frequência, no domínio quase estático, levando em consideração o escorregamento nominal da máquina, com o intuito de determinar as correntes induzidas nas barras do rotor.

Sabe-se que a frequência da corrente que circula no rotor e transformada junto com a sua amplitude, de modo que a ´ frequência de rotor é dada por:

$$
f_r = s \cdot f_e \tag{5}
$$

em que:

*s* é o escorregamento;

 $f_r$  é a frequência de alimentação do rotor [Hz];

 $f_e$  é a frequência de alimentação do estator [Hz].

Com os dados referentes ao perfil geométrico da ranhura do estator e do rotor obtidos em laboratório, pode-se desenhar a seção transversal da lâmina do motor. A Figura 10 apresenta a descrição geométrica finalizada.

O desenho foi realizado utilizando o OctaveFEMM e a lógica de coordenadas polares, sendo uma aproximação do motor real. No código do Apêndice L, já mencionado, essa lógica de desenho está explicitada.

Na sequência, incluiu-se os materiais, as condições de contorno e os circuitos de alimentação. A Tabela II apresenta os materiais utilizados em cada região da lâmina para realizar as análises. Todos os materiais, bem como as curvas de magnetização ( $\mathbf{B} \times \mathbf{H}$ ), estão disponíveis na biblioteca interna do *so ftware* FEMM.

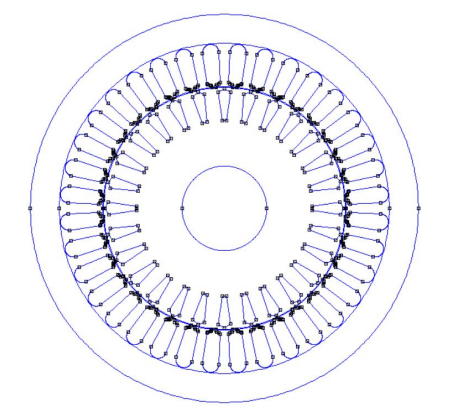

Fig. 10. Geometria da lâmina no FEMM. Da autora.

TABELA II Materias

| Região da Lâmina   | <b>Material Utilizado</b> |
|--------------------|---------------------------|
| Estator            | Aço M-27 Steel            |
| Rotor              | Aço M-27 Steel            |
| Entreferro         | Ar                        |
| Eixo               | Ar                        |
| Bobinas do Estator | Cobre AWG 22              |
| Barras do Rotor    | Alumínio 1100             |

Acerca das condições de contorno, utilizou-se a condição de Dirichlet, impondo uma região de contorno quadrada ao redor da seção transversal da lâmina, garantindo assim, a correta simulação em relação ao contorno do domínio analisado.

No que se refere aos circuitos de alimentação, foram implementados três circuitos diferentes, denominados de A, B e C para os enrolamentos percorridos por corrente trifasica. ´ Esses circuitos foram então inseridos nas ranhuras do estator, considerando o número de espiras dos enrolamentos e o esquema de bobinagem através da distribuição do enrolamento. Para executar essa etapa, é necessário calcular alguns parâmetros, sendo eles:

$$
\alpha = \frac{2 \cdot \pi}{n_r} \cdot \frac{P}{2} \tag{6}
$$

$$
\alpha_s = \frac{2 \cdot \pi}{m_s} \tag{7}
$$

$$
q = \frac{n_r}{P \cdot m_s} \tag{8}
$$

$$
\gamma = 180^{\circ} \tag{9}
$$

em que:

 $\alpha$  é o ângulo entre as ranhuras;

 $n_r$  é o número ranhuras do estator;

 $P \notin \text{o}$  número de polos;  $\alpha_s$  é o ângulo entre as fases;

 $m<sub>s</sub>$  é o número de fases do estator;

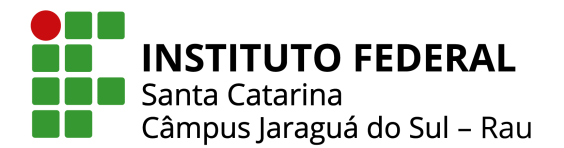

*q* é o número de ranhuras por polo e fase;  $γ$  é o passo polar.

Sendo assim, através das Equações (6), (7), (8) e (9) obtémse:  $\alpha = \frac{\pi}{0}$  $\frac{\pi}{9}, \alpha_s = \frac{2\pi}{3}$  $\frac{3\pi}{3}$ ,  $q = 3$  e  $\gamma = 180^\circ$ .

Com base nessa informações e considerando que a distribuição inicie em  $0^\circ$ , a camada do enrolamento seja única e que a distribuição seja simétrica no espaço, pode-se realizar a distribuição do enrolamento conforme apresentado na Figura 11.

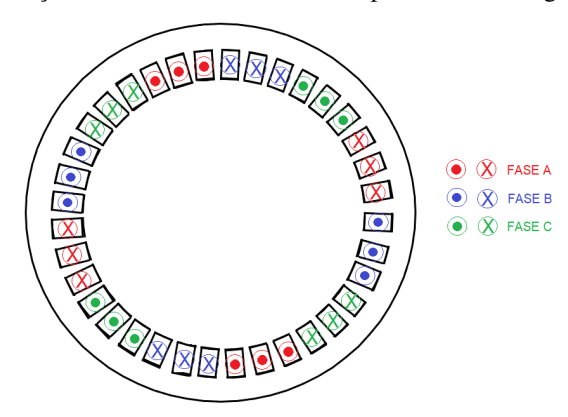

Fig. 11. Distribuição do enrolamento. Da autora.

Através da Figura 11, notam-se quatro conjuntos de bobinas para cada fase, respeitando um defasamento angular de 120◦ entre elas. As zonas de polaridade positiva e negativa de uma mesma fase, por sua vez, estão separadas uma da outra em 180° elétricos defasadas entre si, sendo a polaridade positiva representada por  $\odot$  e a negativa por  $\otimes$ .

Após a inclusão de todos os dados e a realização da distribuição do enrolamento para a geração dos polos utilizando um valor de 50 espiras adotado de forma empírica, gera-se a malha de elementos finitos, conforme demonstrado na Figura 12.

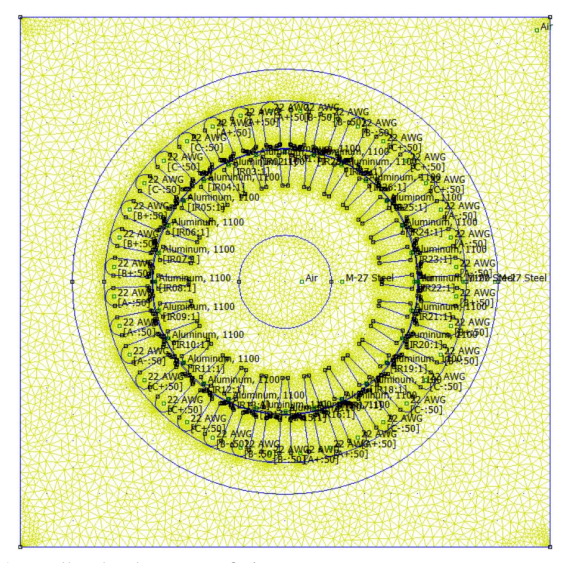

Fig. 12. Malha de elementos finitos no FEMM. Da autora.

O escorregamento é determinado através dos dados de placa do motor, fazendo:

$$
s = \frac{n_s - n}{n_s} \tag{10}
$$

em que:

 $s \notin \text{o}$  escorregamento da máquina;  $n<sub>s</sub>$  é a rotação síncrona da máquina (RPM); *n* é a rotação assíncrona da máquina (RPM).

Sendo assim, através da Equação (10) obtém-se:  $s = 0.04444$ .

A partir disso, pode-se calcular a frequência de escorregamento, sendo essa, menor que a frequência nominal, fazendo:

$$
f_s = s \cdot f \tag{11}
$$

em que:

 $f_s$  é a frequência de escorregamento [Hz];

 $f$  é a frequência nominal [Hz].

Sendo assim, através da Equação (11) obtém-se:  $f_s$  = 2,6667 Hz.

Inseriu-se valores para as correntes trifasicas que alimentam ´ o circuito do estator a partir do valor da corrente nominal considerando a defasagem fasorial entre elas. Com isso, temse:

$$
\hat{I}_a = I_n \angle 0^\circ \tag{12}
$$

$$
\hat{I}_b = I_n \angle 120^\circ \tag{13}
$$

$$
\hat{I}_c = I_n \angle -120^\circ \tag{14}
$$

A Tabela III demonstra os valores utilizados em coordenadas retangulares devido ser a forma utilizada pelo programa.

TABELA III Correntes de Alimentação do Estator

| <b>Circuito</b> | Corrente [A]   |
|-----------------|----------------|
| $\mathsf{A}$    | $8 + i0$       |
| в               | $-4 + j6,9282$ |
|                 | $-4 - j6,9282$ |

Com a frequência de escorregamento e as correntes dos circuitos acrescidas no problema, foram determinadas as correntes induzidas em cada uma das barras do rotor através de uma simulação CA. A Figura 13 apresenta a representação das linhas de fluxo e a densidade de corrente nas condições impostas.

Dessa forma, comprova-se a polaridade do motor, visto que na Figura 13 são representadas as linhas de fluxo geradas na simulação, definindo de forma exata os quatro polos da máquina.

Na sequência, avaliou-se a corrente total induzida em cada barra do rotor. A Tabela IV disposta no Apêndice A apresenta os

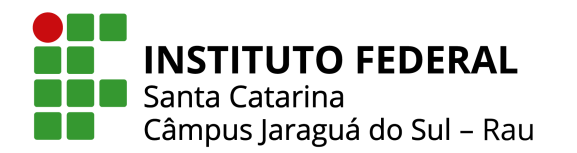

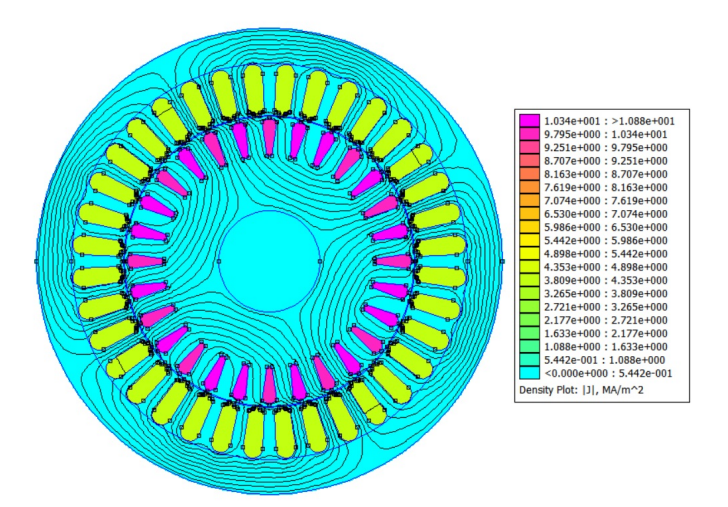

Fig. 13. Linhas de fluxo e densidade de corrente na condição da frequência de escorregamento e análise CA. Da autora.

valores obtidos para as 28 barras do rotor através da simulação. A partir dos valores tabelados, pode-se obter o valor médio do módulo das correntes induzidas nas barras do rotor, sendo:

$$
I_{rm} = 9,11A \tag{15}
$$

em que:

 $I_{rm}$  é o módulo da corrente média induzida no rotor [A].

Através da Figura 14, é possível observar o comportamento das correntes induzidas em cada barra.

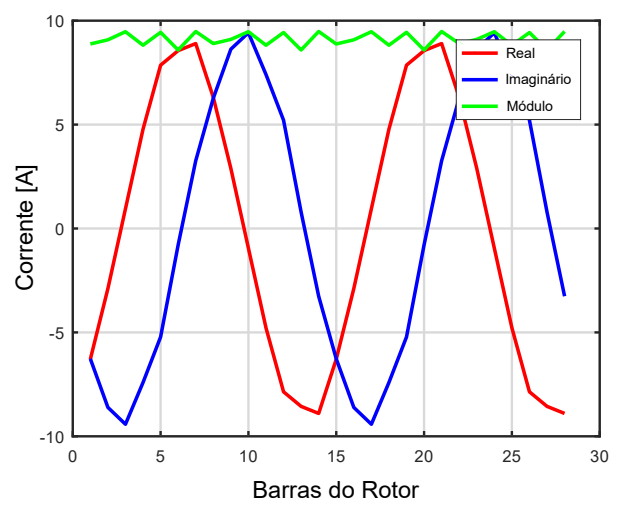

Fig. 14. Componentes real, imaginário e módulo das correntes induzidas no rotor. Da autora.

Todas as correntes possuem componentes real e imaginária distintas, formando curvas sinusoidais, porém os seus módulos são similares, validando a modelagem.

#### *F. Estudo de caso*

Esse estudo consiste em avaliar a forma em que a performance da lâmina se modifica ao ter algum de seus parâmetros alterados.

Conforme já apresentado, os valores de X1 e X2 serão variados e com isso, propõe-se monitorar os valores de torque, devido ser o principal parâmetro relacionado a força do motor, e a densidade de fluxo magnético, com o intuito de verificar a saturação da máquina, a fim de avaliar se as alterações são benéficas ou não em relação ao perfil de ranhura atual do motor. A Figura 15 demonstra a ranhura atual do motor estudado, bem como os parâmetros  $X1$  e  $X2$ . Esses valores foram obtidos com base na literatura e através de medições realizadas a partir do centro da geometria.

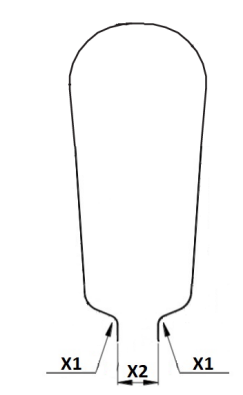

Fig. 15. Ranhura real. Da autora.

Na prática, para executar as simulações via FEMM, foi necessário alterar as dimensões da ranhura em pontos do plano cartesiano, possuindo coordenadas em X e Y. Dessa forma, a otimização ocorreu através da modificação da localização dos pontos. A Figura 16 apresenta a geometria da ranhura convertida para os pontos do plano cartesiano.

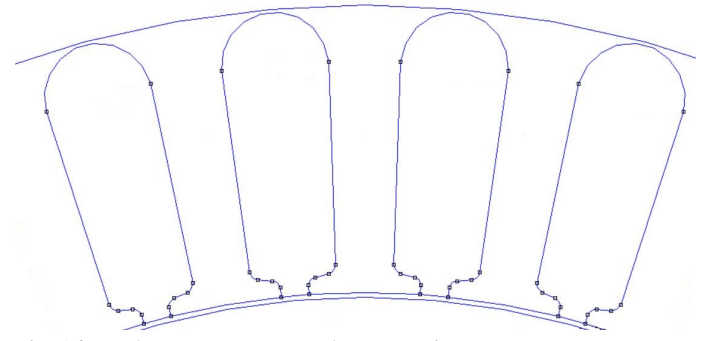

Fig. 16. Ranhura em pontos no plano cartesiano. Da autora.

Houve necessidade de definir doze pontos no plano cartesiano para que fosse possível desenhar a geometria da ranhura. Destes, apenas seis serão utilizados para realizar as avaliações. A Figura 17 apresenta quais pontos serão modificados e a Tabela IV demonstra os valores para cada ponto em relação ao projeto atual.

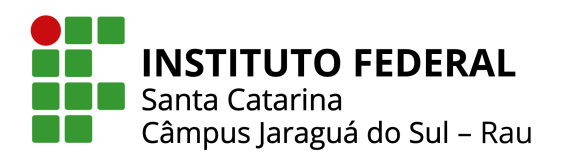

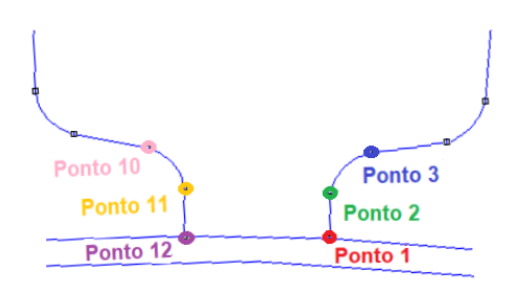

Fig. 17. Pontos da ranhura. Da autora.

TABELA IV Pontos da Ranhura no Plano Cartesiano em Coordenadas Polares

| .        |                     |  |
|----------|---------------------|--|
| Ponto    | Valor               |  |
| Ponto 1  | 50 $\angle$ 94°     |  |
| Ponto 2  | 50,3814 ∠94°        |  |
| Ponto 3  | 50,8517∡93°         |  |
| Ponto 10 | 50,8517∡97°         |  |
| Ponto 11 | 50,3814 ∠96°        |  |
| Ponto 12 | $50\angle 96^\circ$ |  |
|          |                     |  |

Através desses dados, iniciou-se as simulações. Inicialmente, optou-se por variar o arco do angulo entre os pontos 2-3 e 10- ˆ  $11$ , sendo esses pontos, a variável X1. O valor desse ângulo em relação ao projeto atual é de aproximadamente  $68^\circ$ .

Para a realização da análise, adotou-se uma variação de 5 em 5 graus em relação ao valor do ângulo atual, considerando um valor mínimo de 3<sup>°</sup> e máximo de 98<sup>°</sup>, mantendo a formatação côncava. As Figuras 18 e 19 apresentam o formato da ranhura obtido considerando a menor e maior variação do parâmetro X1 no formato côncavo.

Na sequência, manteve-se a mesma variação de 5 em 5 graus para o ângulo, considerando um valor mínimo de  $3^\circ$  e máximo de .<br>98°, contudo, optou-se por inverter a formatação para convexa. As Figuras 20 e 21 apresentam o formato da ranhura obtido considerando a menor e maior variação do parâmetro X1 no formato convexo.

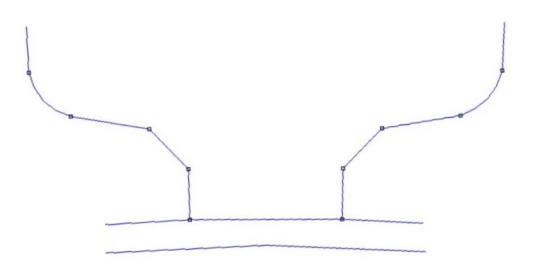

Fig. 18. Perfil da ranhura considerando ângulo de 3º e formato côncavo. Da autora.

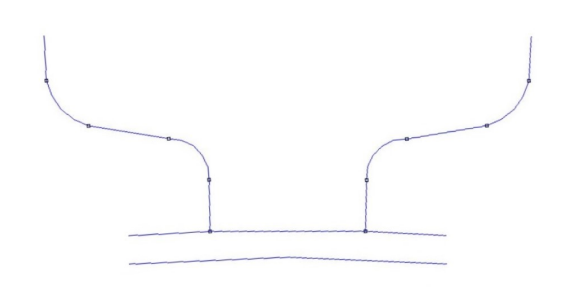

Fig. 19. Perfil da ranhura considerando ângulo de 98º e formato côncavo. Da autora.

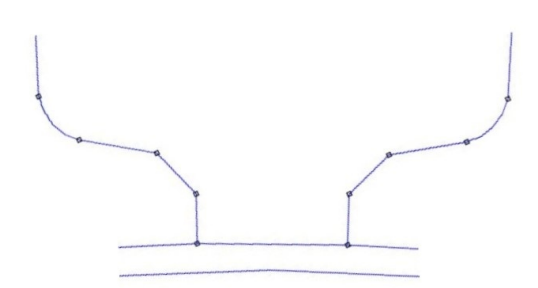

Fig. 20. Perfil da ranhura considerando ângulo de  $3^\circ$  e formato convexo. Da autora.

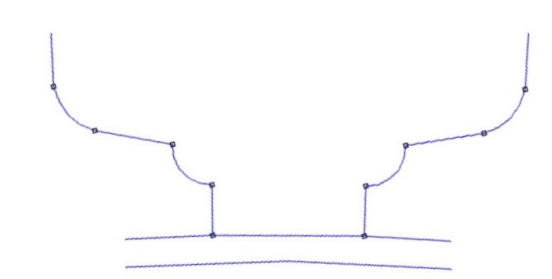

Fig. 21. Perfil da ranhura considerando ângulo de 98<sup>°</sup> e formato convexo. Da autora.

Ressalta-se que para essas simulações, os demais pontos, incluindo os pontos da variavel X2, permaneceram fixos de ´ acordo com o projeto atual.

Dando prosseguimento, realizou-se novas simulações considerando a variação do parâmetro X2. Para tal, é necessário realizar o deslocamento dos pontos 1-2 e 11-12. A distância entre esses pontos em relação ao projeto atual é de 2mm.

Sendo assim, optou-se por variar essa distância a uma taxa de 20% em relação ao valor atual, até obter a abertura máxima do pescoço e o fechamento máximo do pescoço, conhecido como estrangulamento da ranhura. As Figuras 22 e 23 apresentam o formato da ranhura obtido considerando a abertura máxima do pescoço e o fechamento máximo do pescoço.

Ressalta-se que para essas simulações, os demais pontos, incluindo os pontos da variavel X1, permaneceram fixos de ´

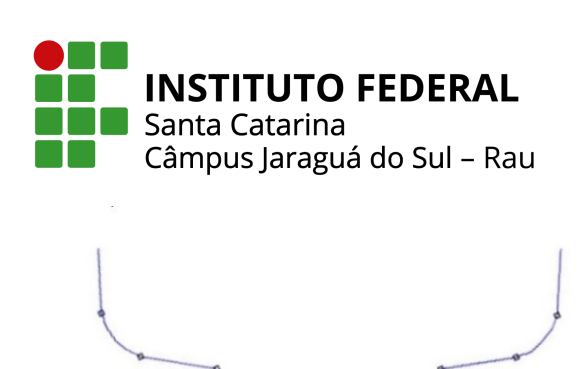

Fig. 22. Perfil da ranhura considerando abertura de 100% do pescoço. Da autora.

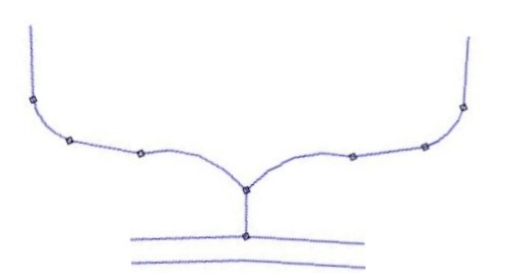

Fig. 23. Perfil da ranhura considerando fechamento de 100% do pescoço. Da autora.

acordo com o projeto atual. Salienta-se também que a condição de estrangulamento do pescoço é apenas para fins de estudos, visto que isso rarissimamente é aplicado na prática por não permitir a passagens para que os fios do enrolamento sejam alocados dentro da ranhura.

Com esses parâmetros definidos, pode-se realizar as simulações e avaliações das grandezas de densidade de fluxo magnético e torque do projeto.

*1) Avaliac¸ao da densidade de fluxo magn ˜ etico: ´* A densidade de fluxo magnético, cuja a unidade de medida é Tesla  $[T]$ , é a medida da concentração do fluxo magnético em um devido material de área específica. A densidade do fluxo magnético é definida como uma grandeza cuja intensidade está relacionada com as propriedades magneticas do material, como ´ a permeabilidade as linhas de fluxo [21]. `

Geradores, motores e transformadores são equipamentos que permitem a passagem de elevadas densidades de fluxo magnético, sendo uma ferramenta útil para ajudar a descrever os efeitos da força magnética sobre um corpo que ocupa uma determinada área.

Dessa forma, decidiu-se monitorar essa grandeza durante as simulações. Para isso, definiu-se três regiões distintas da lâmina, próximas da ranhura do estator, a fim de obter qual região apresenta maior concentração de densidade de fluxo magnético. A Tabela V apresenta as regiões escolhidas em coordenadas [x;y] e a Figura 24 demonstra os pontos no *so ftware*.

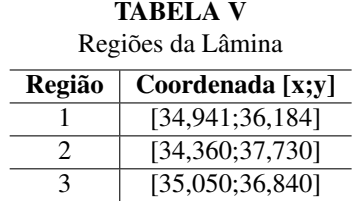

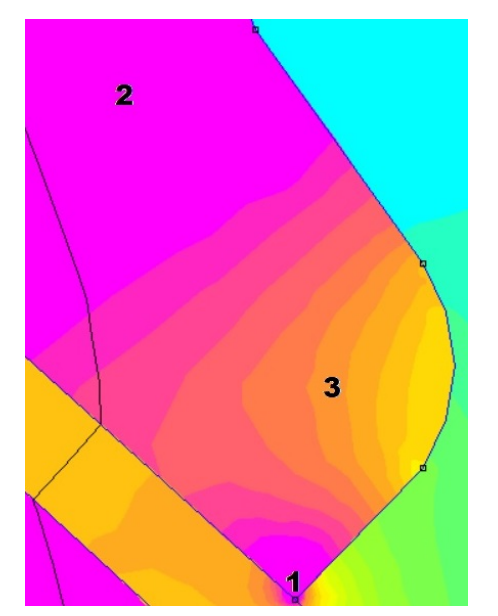

Fig. 24. Regiões da lâmina no software. Da autora.

Os valores das densidades de fluxo magnético foram obtidos através de um comando de pós-processamento do Octave, denominada mo getb. O retorno consiste em dois elementos representando  $B_x$  e  $B_y$  para problemas planares e  $B_r$  e  $B_z$  para problemas axissimétricos [22].

2) Averiguação do torque: O torque, cuja a unidade de medida é Newton x metro [Nm] ou quilograma x força x metro [Kgfm], é uma grandeza vetorial utilizada no dimensionamento de diversos equipamentos, como os motores elétricos.

Os motores elétricos possuem a capacidade de converter a energia elétrica em rotação do rotor, à uma determinada velocidade de rotação e um determinado torque, de acordo com sua potência. Ressalta-se que torque e potência são parâmetros distintos, mas são grandezas complementares. A potência gerada por um motor elétrico, é diretamente proporcional ao torque que ele gera à uma determinada velocidade de rotação. Ou seja, para uma mesma velocidade de rotação, quanto maior for a potência, maior será o torque fornecido [23].

Dessa forma, decidiu-se monitorar essa grandeza durante as simulações. Para isso, utilizou-se um comando de pósprocessamento do Octave, denominado mo blockintegral(), que é capaz de calcular uma integral para um determinado bloco selecionado, sendo para esse caso, o bloco 22 (*Steady*-*state weighted stress tensor torque*) [22].

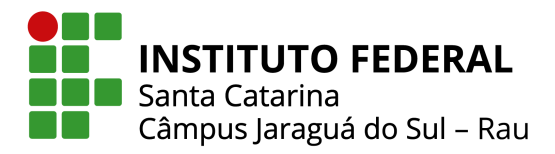

#### IV. RESULTADOS DE OTIMIZAÇÃO DA LÂMINA

Com o uso dos dados apresentados na Seção III, subseção A, B, C, D e E, obteve-se os resultados da otimização de uma lâmina

#### *A. Variac¸ao do par ˜ ametro X1 ˆ*

Inicialmente, considerando a variação do parâmetro X1 e o ângulo côncavo, obteve-se os resultados da densidade de fluxo magnético apresentados nas Figuras 25, 26 e 27.

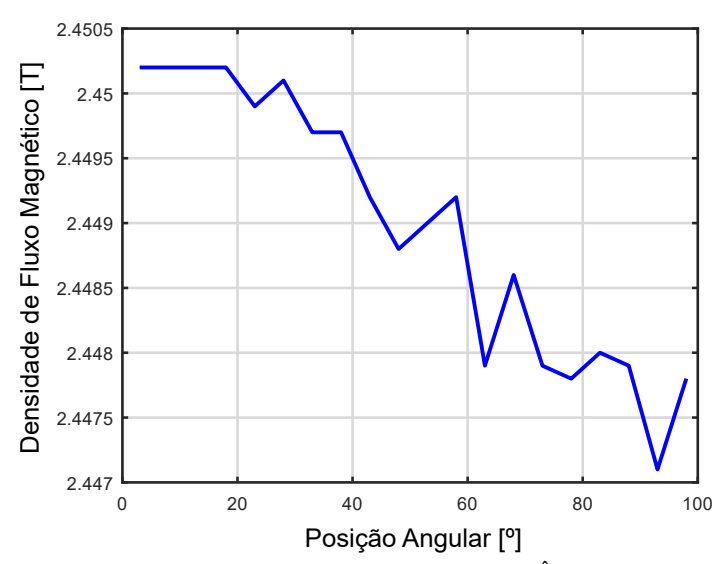

Fig. 25. Densidade de fluxo magnético no ponto  $1 - \hat{A}$ ngulo côncavo. Da autora.

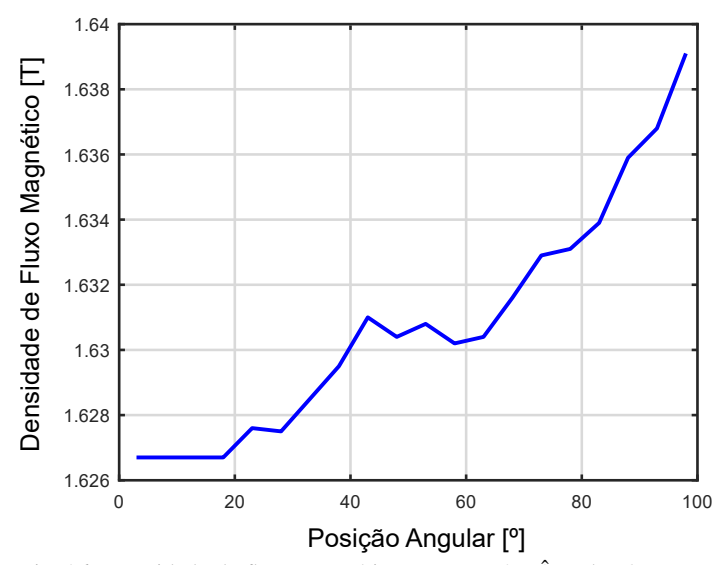

Fig. 26. Densidade de fluxo magnético no ponto 2 - Ângulo côncavo. Da autora.

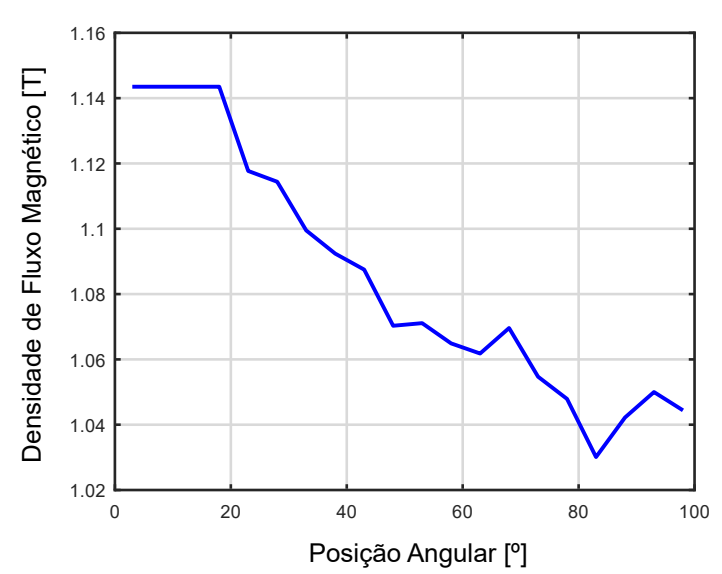

Fig. 27. Densidade de fluxo magnético no ponto 3 - Ângulo côncavo. Da autora.

Nota-se que a densidade de fluxo magnético nos pontos 1 e 3 decresceu de acordo com o aumento do ângulo. Para o ponto 2, o comportamento foi contrário em relação aos demais, visto que o valor da densidade de fluxo magnético aumentou de acordo com o aumento do angulo. Para todos os pontos, os dados obtidos ˆ possuem um comportamento aproximadamente uniforme em seu sentido de decrescimento ou crescimento. Destaca-se que o ponto 1 é o ponto mais crítico para densidade de fluxo em toda a máquina. Dessa forma, a variação côncava desse ângulo permitiu uma redução na densidade de fluxo nesse ponto 1, o que é esperado pelo aumento do tamanho do caminho de fluxo. Mesma razão para o decrescimento no ponto 3. Em relação ao ponto 2, há uma tendência de aumento da passagem do fluxo justamente em decorrência da redução nos demais pontos. Porém, destaca-se que nos pontos 2 e 3, para essa condição de ensaio, a densidade de fluxo não é crítica, pois é inferior a 2,0 T (valor considerado limite de saturação). O ponto 1 naturalmente é mais saturado, porém, dentro do esperado para esse ponto, pois a densidade de  $2.0$  T é a densidade média máxima de passagem de fluxo, sem considerar o efeito de borda do ponto 1.

Os resultados obtidos para o torque são demonstrado na Figura 28. Percebe-se que, diferentemente da densidade de fluxo magnético, há muita variação nas medições. Dessa maneira, não houve um padrão definido de comportamento em função da variação do parâmetro X1. Na realidade, pode-se dizer que o torque é aproximadamente constante em função do parâmetro X1, uma vez que a variação percentual do torque em função de X1, em relação ao valor médio, foi de  $0,17\%$ . O ponto onde apresentou-se o maior ganho para o torque é em 93<sup>°</sup>, representando um aumento percentual de 13,38% em relação ao valor de torque especificado na folha de dados do motor. Destaca-se, porém, que todos valores obtidos nas simulações

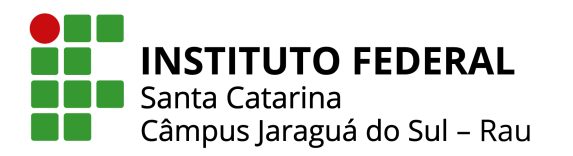

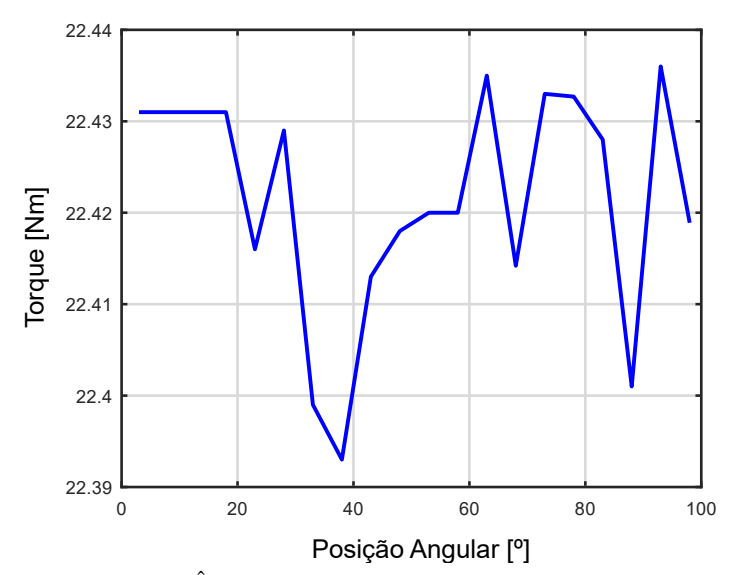

Fig. 28. Torque - Ângulo côncavo. Da autora.

foram superiores ao valor nominal na folha de dados. O valor para o motor "esperado"foi de aproximadamente 22,415 Nm ao invés de 20,3 Nm. Essa diferença justifica-se pois a simulação considera apenas o torque eletromagnético, desconsiderando o torque de perdas rotacionais. Além disso, alguns valores, como número de espiras e o próprio ângulo de abertura, foram estimados, o que implica possíveis erros de estimativa.

Ao se dividir o torque pelo rendimento da máquina, obtémse uma aproximação do torque eletromagnético de 23,3 Nm. Porém, ressalta-se que o rendimento é associado à potência elétrica ativa da máquina e que, além das perdas rotacionais, existem também as perdas no cobre e as perdas de Focault. Dessa forma, é razoável admitir um torque eletromagnético de 22,415 Nm. Os dados obtidos nas simulações constam nos Apêndices D e H.

Na sequência, considerando a variação do parâmetro X1 e o ângulo convexo, obteve-se os resultados da densidade de fluxo magnético apresentados nas Figuras 29, 30 e 31.

Para o caso de variação convexa, nota-se que a densidade de fluxo magnético nos pontos 1 e 2 não apresenta um padrão de comportamento nas medições, caracterizando um comportamento evidentemente não linear. Para o ponto 1, a zona em 98º apresentou o maior valor medido. Já para o ponto 2, o a zona maior valor foi em 43°. Em relação ao ponto 3, o comportamento das medições se aproxima de uma reta linear crescente, tendo um comportamento contrário ao ponto 3 utilizando ângulo côncavo. O comportamento dos três pontos é decorrente de uma redução de espaço generalizada para a passagem do fluxo no ponto 3. Para o ponto 3, implica apenas o crescimento em sua densidade de fluxo, sem atingir a saturação. Porém, o ponto 1 satura e o ponto 2 sofre os efeitos dessa saturação no ponto 1. Os resultados obtidos para o torque são demonstrado na Figura 32.

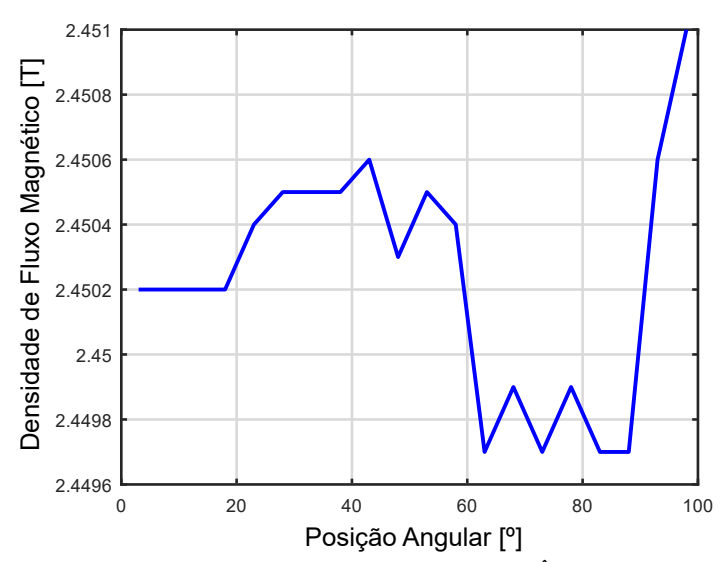

Fig. 29. Densidade de fluxo magnético no ponto  $1 - \hat{A}$ ngulo convexo. Da autora.

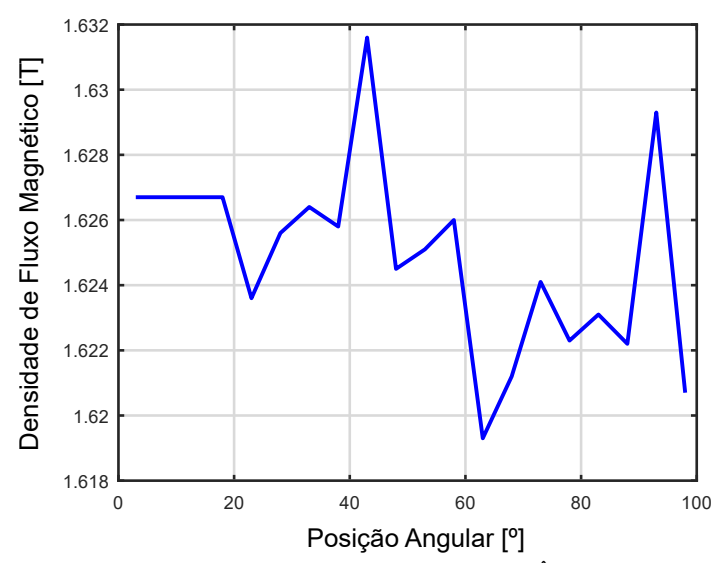

Fig. 30. Densidade de fluxo magnético no ponto 2 - Ângulo convexo. Da autora.

Percebe-se um comportamento semelhante aos valores apresentados para o ângulo côncavo, contudo, os pontos de maior ganho para o torque se encontraram na zona de 3º a 18º, representando um aumento percentual de 9,50% em relação ao valor de torque especificado na folha de dados do motor. Essa discrepância é influenciada pelos mesmos fatores discutidos anteriormente. Destaca-se porém a tendência de queda entre os ângulos de 50° e 90°. Essa pequena redução do torque pode ser explicada pela saturação causada pela variação convexa do parâmetro X1. Ainda assim, verifica-se que a influência do parâmetro  $X1$  no torque é baixa, pois o valor permaneceu

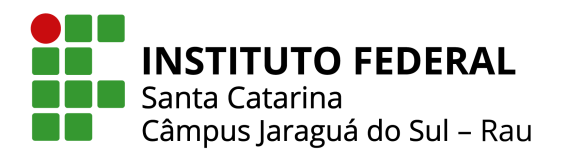

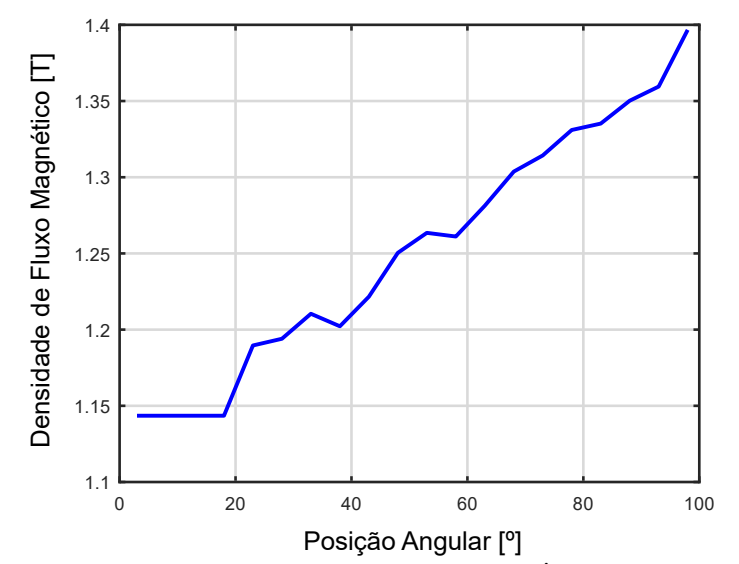

Fig. 31. Densidade de fluxo magnético no ponto 3 - Ângulo convexo. Da autora.

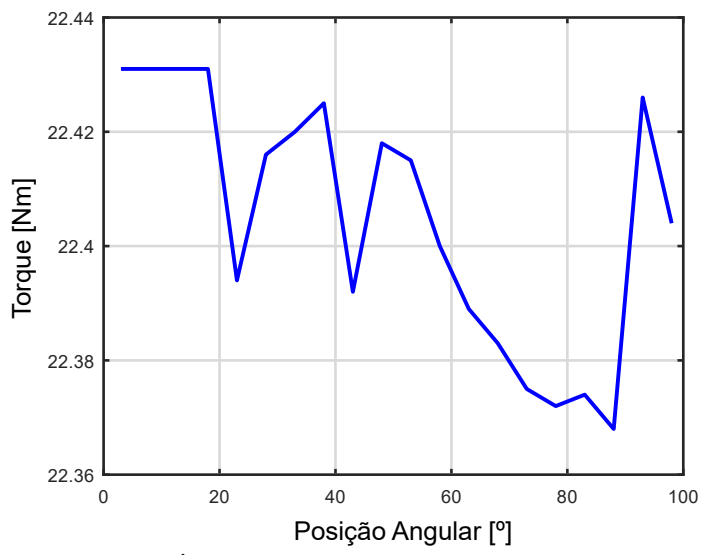

Fig. 32. Torque - Ângulo convexo. Da autora.

praticamente constante nos dois tipos de variação testados. Os dados obtidos nas simulações constam nos Apêndices E e I.

De toda forma, destaca-se que a variação côncava teve um efeito melhor do que a convexa, pois permitiu a redução da densidade de fluxo nos pontos 1 e 3. A alteração convexa, além da saturação, causou uma pequena redução de torque.

#### *B. Variac¸ao do par ˜ ametro X2 ˆ*

Inicialmente, considerando a variação do parâmetro X2 e a abertura da ranhura, obteve-se os resultados da densidade de fluxo magnético apresentados nas Figuras 33, 34 e 35.

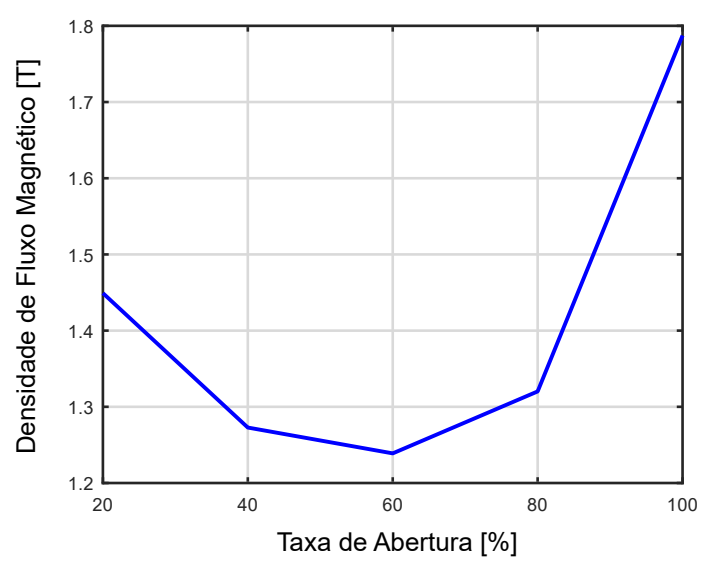

Fig. 33. Densidade de fluxo magnético no ponto 1 - Abertura da Ranhura. Da autora.

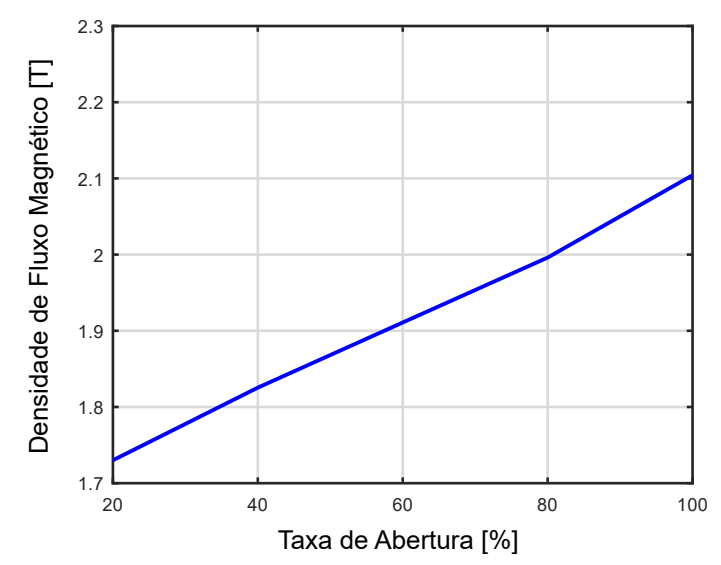

Fig. 34. Densidade de fluxo magnético no ponto 2 - Abertura da Ranhura. Da autora.

Percebe-se que a densidade de fluxo magnético obtido nos três pontos demonstram um comportamento semelhante entre si, visto que há um aumento nos valores medidos de acordo com o aumento da taxa de abertura do pescoço da ranhura, tendo um valor máximo na condição de 100% de abertura. Porém, o ponto 1 apresenta uma particularidade. A densidade de fluxo apresenta um valor mínimo na abertura de aproximadamente 60%. Destaca-se que em nenhum dos casos verificou-se a saturação. Porém, para aberturas próximas de 100%, a densidade de fluxo ultrapassou os 2,0 T no ponto 2.

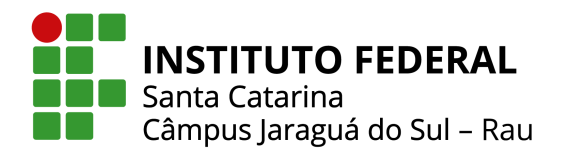

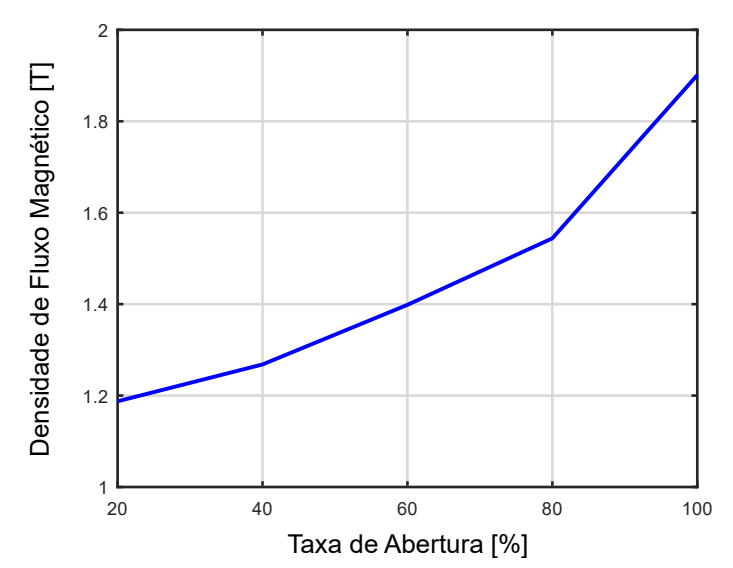

Fig. 35. Densidade de fluxo magnetico no ponto 3 - Abertura da ´ Ranhura. Da autora.

Os resultados obtidos para o torque são demonstrado na Figura 36. Nota-se que para esse caso, a abertura da ranhura é benéfica até uma taxa de 60%, pois, após esse valor, o torque decresce. Considerando o ponto máximo de ganho, o valor do torque representa um aumento percentual de 15,91% em relação ao valor de torque especificado na folha de dados do motor. Além disso, nessa situação há aproximadamente 10% de ganho em relação a média de torque obtida com a variação do parâmetro X1. Além disso, verifica-se que esse ponto de torque máximo é exatamente o mesmo ponto de mínimo na densidade de fluxo do ponto 1. Na realidade, o comportamento da curva de torque é aproximadamente o inverso do observado na densidade de fluxo nesse ponto. Assim, pode-se inferir que a densidade de fluxo nesse ponto tem influência direta no comportamento do torque da máquina. Em outras palavras, há uma densidade de fluxo ótima no ponto 1 que provoca um torque ótimo no motor, em função da abertura do pescoço da ranhura da máquina  $parâmetro X2$ ).

Destaca-se, porém, que nesse estudo não foi feita a análise do torque por posição para cada ponto de abertura avaliado. Dessa forma, é possível que, apesar da amplitude máxima, haja maior oscilação de torque por posição (*ripple*), que para muitas aplicações não é desejada. Essa hipótese é levantada justamente porque há uma redução no caminho do fluxo, o que provoca transições mais abruptas de força magnetomotriz. Os dados obtidos nas simulações constam nos Apêndices F e J.

Na sequência, considerando a variação do parâmetro X2 e fechamento da ranhura, obteve-se os resultados da densidade de fluxo magnético apresentados nas Figuras 37, 38 e 39.

Percebe-se que a densidade de fluxo magnético obtido nos três pontos demonstram um comportamento semelhante entre si e contrários ao obtido com a abertura da ranhura. Há uma redução nos valores medidos de acordo com o aumento da

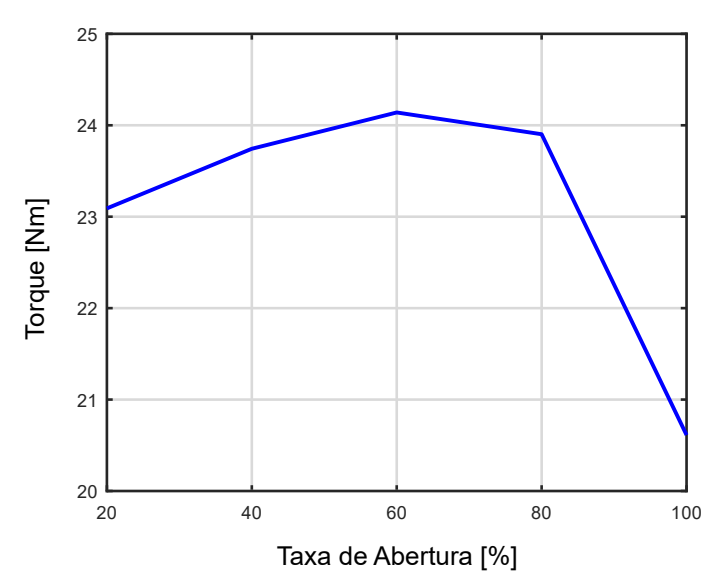

Fig. 36. Torque - Abertura da Ranhura. Da autora.

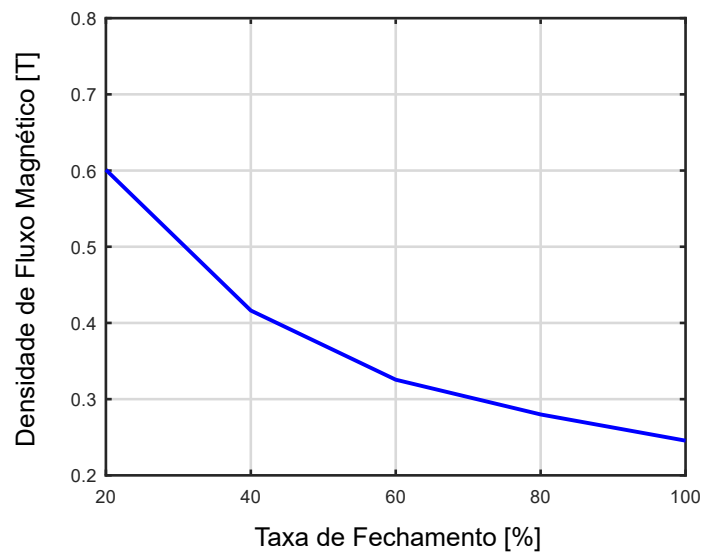

Fig. 37. Densidade de fluxo magnético no ponto 1 - Fechamento da Ranhura. Da autora.

taxa de fechamento do pescoço da ranhura, tendo um valor mínimo em 100% do fechamento. Obviamente, o fechamento do pescoço é uma situação não utilizada na prática (em produção seriada de motor), conforme anteriormente mencionado. Porém, há título de estudo foi verificada essa possibilidade, além da própria redução de pescoço. Além disso, a redução na densidade de fluxo observada é esperada justamente pelo aumento da passagem de fluxo ocasionada pelo estrangulamento do pescoço, o que aumenta o espaço de lâmina para a passagem do fluxo.

Os resultados obtidos para o torque são demonstrado na Figura 40. Nota-se que para esse caso, nenhuma taxa de fechamento da ranhura é benéfica para o torque, pois os valores

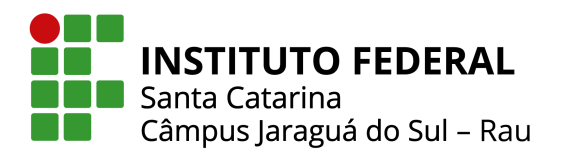

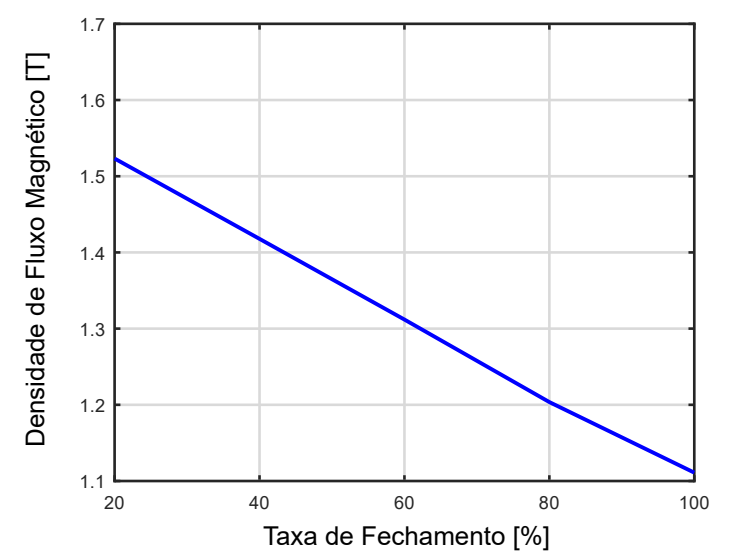

Fig. 38. Densidade de fluxo magnetico no ponto 2 - Fechamento da ´ Ranhura. Da autora.

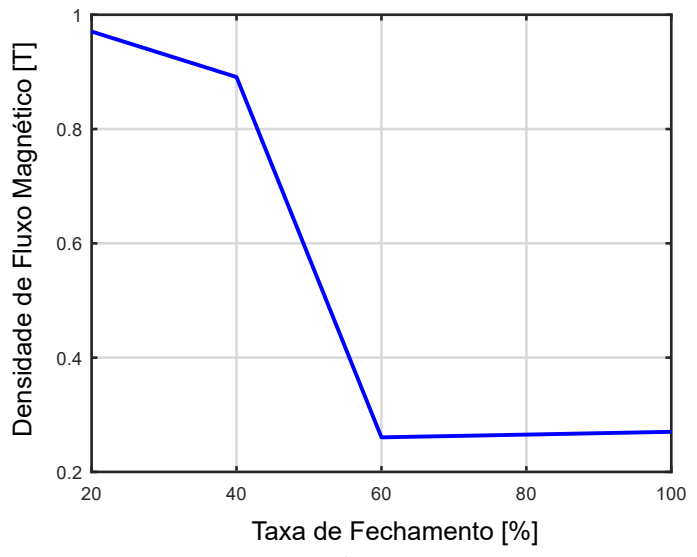

Fig. 39. Densidade de fluxo magnético no ponto 3 - Fechamento da Ranhura. Da autora.

obtidos em todas as medições reduzem de forma linear até a taxa máxima em 100% do fechamento. Considerando o ponto mínimo de ganho, o valor do torque representa uma redução percentual de 4,76% em relação ao valor de torque especificado na folha de dados do motor. Os dados obtidos nas simulações constam nos Apêndices G e K.

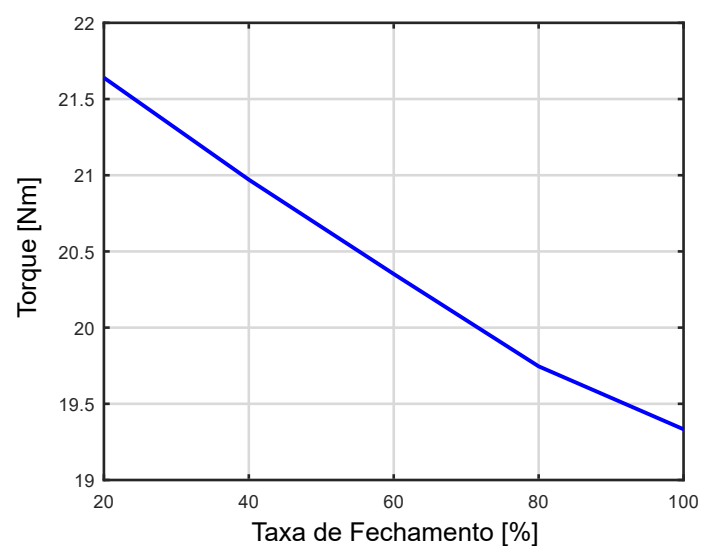

Fig. 40. Torque - Fechamento da Ranhura. Da autora.

#### V. CONCLUSAO˜

No presente trabalho foram abordadas as etapas necessárias para a gestão do processo de reposição de estampo progressivo de motores elétricos de indução trifásicos utilizando a metodologia Takt PM. Com isso, possibilitou-se a criação de um fluxograma com todas as atividades principais da reposição, elencando as entradas e saídas de cada uma delas, bem como os responsáveis por sua execução. Todos esses dados foram implantados em um sistema digital interno em uma empresa multinacional do setor mecânico e metalúrgico da região, gerando assim, efeitos positivos quanto a sua utilização.

Abordou-se também o processo de uma otimização de lâmina de um motor, utilizando as técnicas baseadas em elementos finitos via *so ftware* FEMM, bem como a sua integração com o Octave. Para isso, variou-se dois parâmetros da ranhura, denominados nesse trabalho como X1 e X2 e monitorou-se as grandezas de densidade de fluxo magnético [T] e torque [Nm]. A partir disso, realizou-se simulações que propuseram modificações no perfil geométrico da ranhura, a fim de verificar as vantagens e desvantagens de cada alteração.

Analisando os resultados simulados para o parâmetro X1, afirma-se que os valores da densidade de fluxo magnetico ´ obtidos para os pontos  $1 \text{ e } 2$  são próximos. Em relação ao ponto 3, a utilização do ângulo côncavo proporcionou valores menores quando comparado com a utilização do ângulo convexo. Em relação ao torque, o comportamento entre o ângulo côncavo e convexo são semelhantes, contudo a utilização do ângulo em formato côncavo obteve um aumento percentual maior em relação a utilização do ângulo convexo, que inclusive ocasionou saturação. Dessa forma, conclui-se que é mais vantajoso propor para um novo projeto de lâmina, uma ranhura com o parâmetro X1 em formato côncavo.

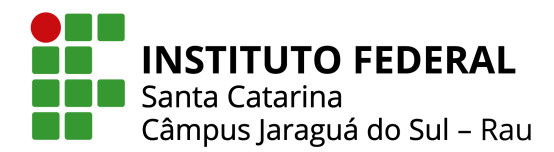

Para o parâmetro X2, comprova-se que em relação aos valores da densidade de fluxo magnético obtidos para todos os pontos, a abertura do pescoço da ranhura proporciona um aumento da densidade de fluxo nos pontos 2 e 3 avaliados. Em relação ao ponto 1, há um ponto de mínima densidade de fluxo antes de ocorrer o aumento. O fechamento do pescoço causa uma redução dessa densidade de fluxo, conforme esperado. Em relação ao torque, existe um evidente aumento de seu valor, com a abertura da ranhura até um ponto de torque máximo coincidente com o fluxo mínimo no ponto 1. Além disso, há uma redução generalizada do torque com o fechamento do pescoço. Dessa forma, conclui-se que é mais vantajoso propor para um novo projeto de lamina, uma ranhura com uma abertura maior ˆ para o pescoço, levando-se em consideração apenas o valor absoluto do torque do motor como parâmetro de otimização.

Para projetos futuros, pode-se realizar uma análise mais consistente do ponto ótimo encontrado nas simulações da variação do parâmetro X2, considerando a abertura da ranhura. Pode-se também realizar a análise dos parâmetros X1 e X2 considerando outros dados de performance do motor, como: rendimento, fator de potência e temperatura. É possível ainda escolher-se outros parâmetros da ranhura não abordados nesse trabalho, mantendo a avaliação dos dados de densidade de fluxo magnético e torque da máquina. Dessa forma, consegue-se comparar os resultados e validar a melhor proposta para o projeto da nova lâmina.

#### **REFERÊNCIAS**

- [1] M. C. d. P. Moura, *Qualiadde de energia durante partida de motores de induc¸ao trif ˜ asicos: an ´ alise de distorc¸ ´ oes ˜ harmônicas*, Trabalho de conclusão de curso, Fundação de Ensino e Pesquisa do Sul de Minas, 2018.
- [2] D. S. Spindola, *Influência do pré-corte no aspecto do acabamento superficial da sec¸ao de corte, ˜* Trabalho de conclusão de curso, Instituto Federal De Santa Catarina -Jaraguá do Sul - Rau, 2014.
- [3] O. de Brito, *Estampos de Corte Técnicas e Aplicações*, 3a ed., Hemus, 2004.
- [4] R. S. Lotti, A. W. Machado, T. Mazzieiro, J. Landre Júnior, "Aplicabilidade científica do método dos elementos finitos", *Revista Dental Press de Ortodontia e Ortopedia Facial*, vol. 11, no. 2, pp. 35–43, 2006.
- [5] J. Finocchio Júnior, *Project Model Canvas: gerenciamento de projetos sem burocracia*, 1a ed., Elsevier, São Paulo, 2013.
- [6] G. I. Binkowski, "Um olhar sobre projetos no setor público – Práticas mínimas recomendadas", *Revista PMI Rio Grande do Sul Chapter*, pp. 3–21, 2016.
- [7] R. C. F. d. Oliveira, *Gerenciamento de projetos e a aplicac¸ao da an ˜ alise de valor agregado em grandes ´ projetos*, Tese de Doutorado, Universidade de São Paulo, 2003.
- [8] M. Špundak, "Mixed agile/traditional project management methodology - really or illusion?", *Procedia - Social and Behavioral Sciences*, vol. 119, pp. 939–948, 2014.
- [9] K. Heldman, *Gerencia de Projetos Fundamentos*, 3a ed., Elsevier, Estado do Colorado, 2005.
- [10] E. A. C. Alves, "O PDCA como ferramenta de gestão da rotina", *in XI Congresso nacional de excelência em gestao˜* , pp. 1–12, 2015.
- [11] V. Gruber, N. N. da Silva Gomes, F. L. Mendes, M. E. Lavina, G. F. dos Santos, "Análise do Project Model Canvas para gestão de projetos com foco em inovação", *Humanidades & Inovação*, vol. 7, no. 9, pp. 334-345, 2020.
- [12] J. F. Júnior, *Project Model Canvas*, 2a ed., Saraiva Educação, São Paulo, 2020.
- [13] D. L. d. SILVA, *PahPum-Suporte ao planejamento e monitoramento de projetos baseados no Takt PM*, Dissertação de Mestrado, Universidade Federal de Pernambuco, 2021.
- [14] J. A. Malagoli, *Otimizac¸ao multiobjetivo aplicada aos ˜ motores de indução validada via elementos finitos*, Tese de Doutorado, Universidade Federal de Uberlândia, 2016.
- [15] M. Campagnoni, Laminação para Motores Elétricos, 2022, URL: https://articulo.mercadolibre. com.ar/MLA-918040031-nucleo-laminacion-est ator-rotor-motor-electrico-36-ranuras- JM.
- [16] J. A. Malagoli, J. R. Camacho, M. V. F. da Luz, "Projeto de estator de máquina de indução trifásica usando algoritmo de evolução diferencial", in XI Simpósio de *Mecânica Computacional - II Encontro Mineiro de Modelagem Computacional*, 2014.
- [17] J. A. Malagoni, *Os elementos finitos no estudo de eletromagnetismo utilizando os Software Gmsh/GetDP*, Dissertação de Mestrado, Universidade Federal de Uberlândia, 2012.
- [18] J. P. B. Nathan Ida, *Electro-Magnetics and Calculation of Fields*, 2a ed., Springer, 1997.
- [19] R. Shindo, *Calculo de par ´ ametros de motor de induc¸ ˆ ao˜ trifasico utilizando o m ´ etodo dos elementos finitos ´* , Dissertação de Mestrado, Universidade Federal do Rio de Janeiro, 2003.
- [20] M. L. Proenc¸a, *Modelagem eletromagnetica de um motor ´*  $de$  *indução trifásico*, Trabalho de conclusão de curso, Universidade Federal do Paraná, 2019.
- [21] V. F. Silva, *Tutorial para simulações de transformadores via metodo dos elementos finitos, ´* Trabalho de conclusao˜ de curso, Universidade Federal do Tocantins, 2020.
- [22] D. Meeker, *Finite Element Method Magnetics: OctaveFEMM User's Manual*, 2010.
- [23] I. Redutores, *O que e torque? ´* , 2022, URL: https://ww w.redutoresibr.com.br/noticia/o-que-e-torq ue-/.

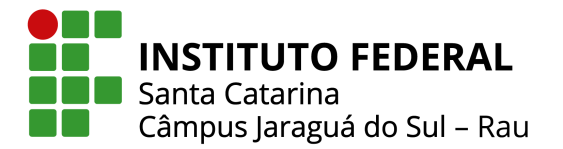

# APÊNDICE A

#### TABELA VI Correntes Induzidas no Rotor

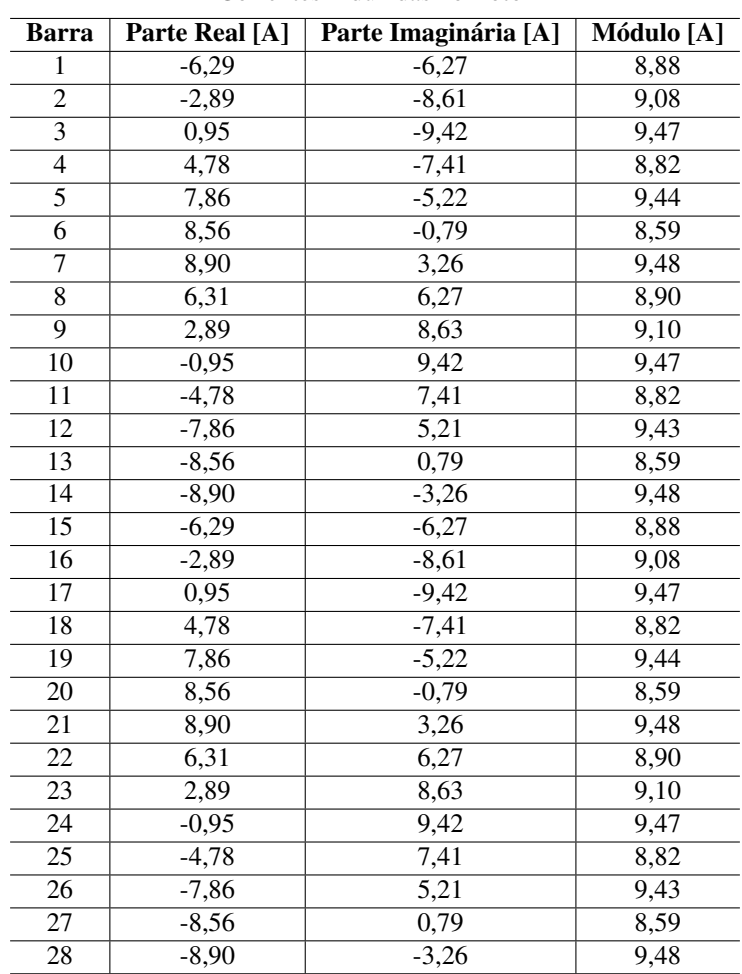

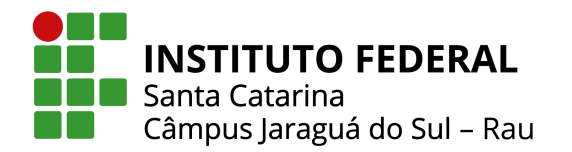

APENDICE B ˆ

#### Reposição de Estampo Progressivo

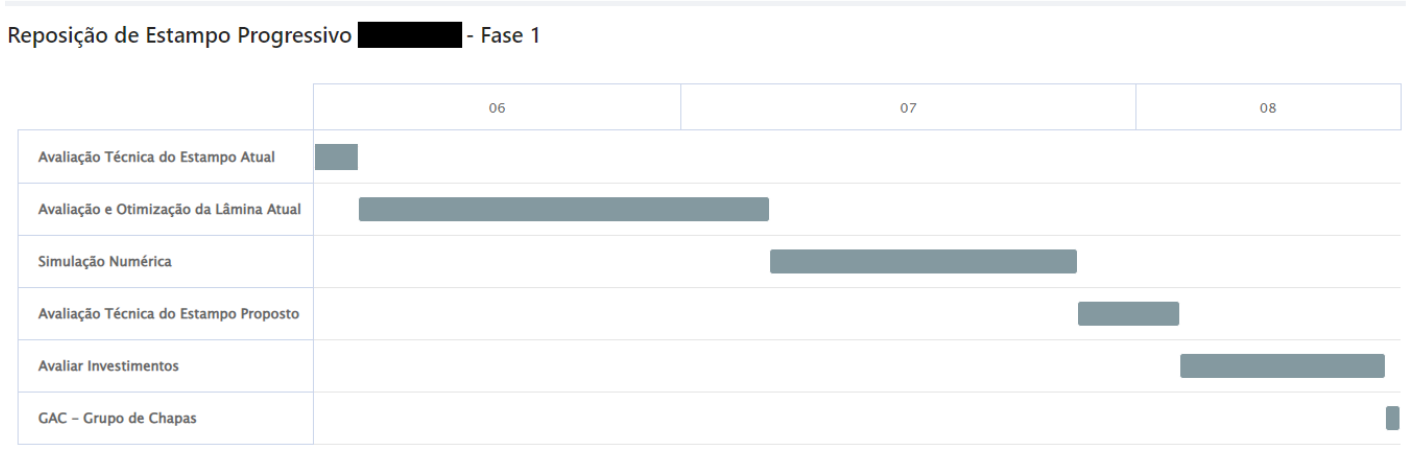

Fig. 41. Fase 1 da reposição de estampo progressivo implantado no software. Da autora

#### APENDICE C ˆ

#### Reposição de Estampo Progressivo

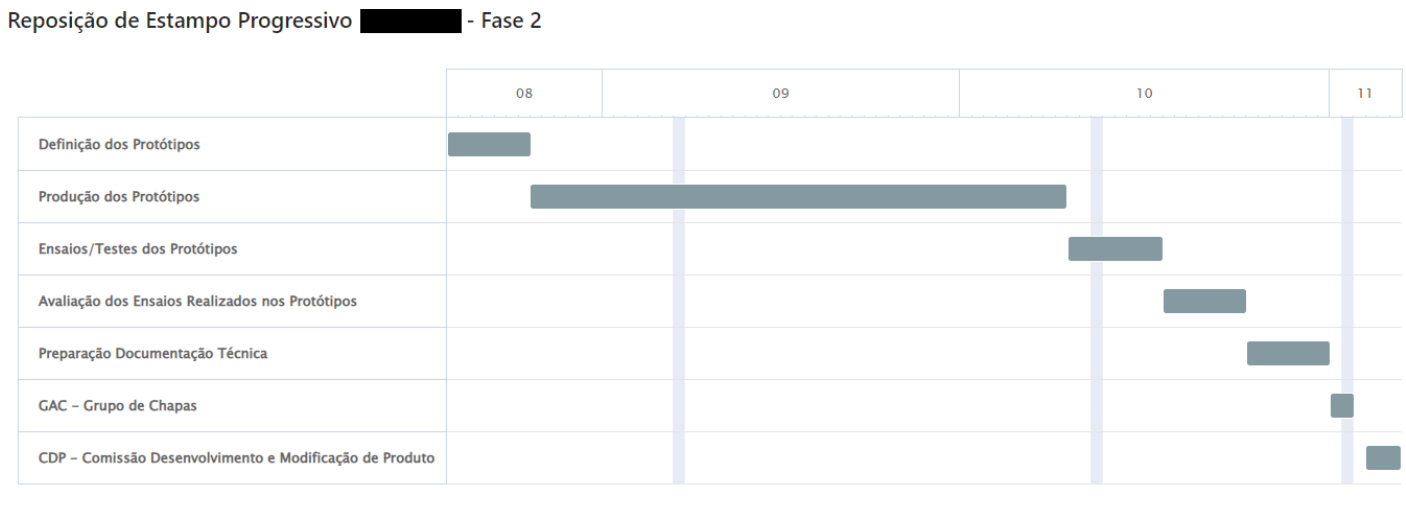

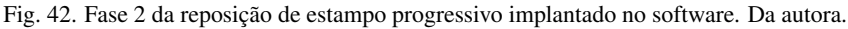

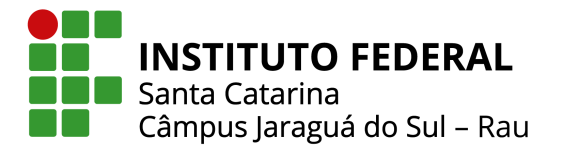

# APENDICE D ˆ

#### TABELA VII

#### Densidade de Fluxo Magnético para o Ângulo Côncavo [T]

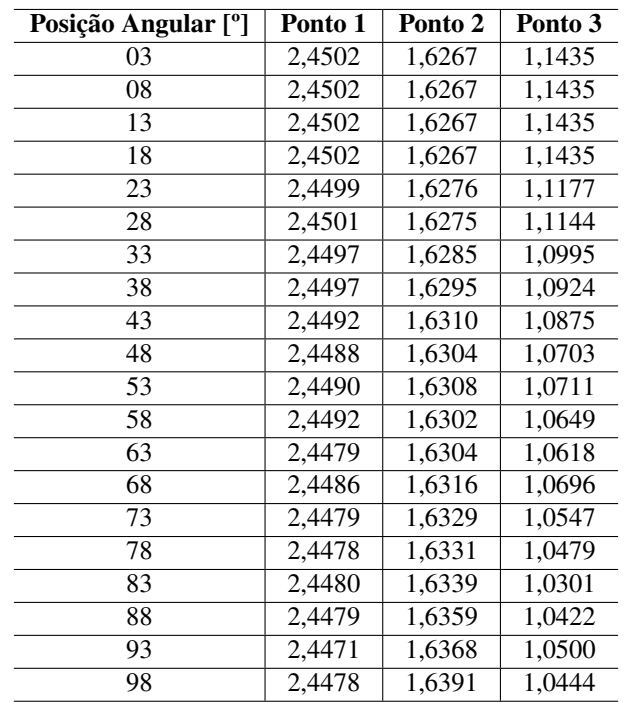

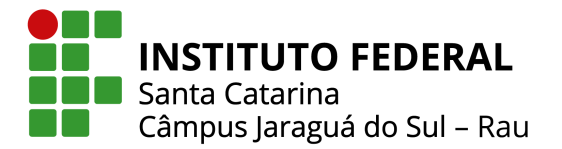

## APÊNDICE E

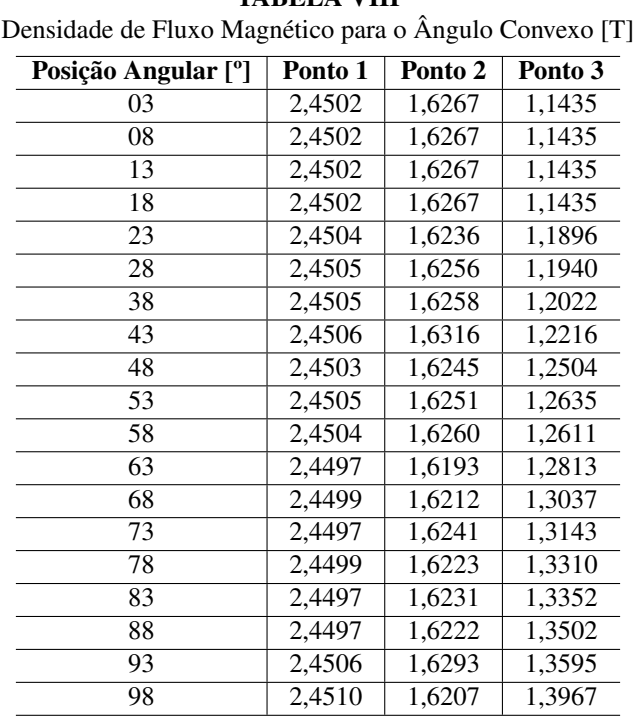

# TABELA VIII

#### APENDICE F ˆ

#### TABELA IX

Densidade de Fluxo Magnético na Abertura do Pescoço da Ranhura [T]

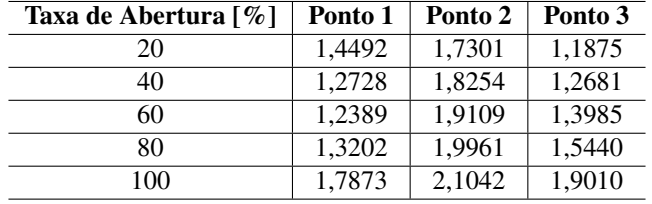

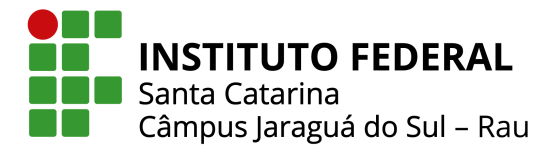

# APÊNDICE G

#### TABELA X

Densidade de Fluxo Magnético no Fechamento do Pescoço da Ranhura [T]

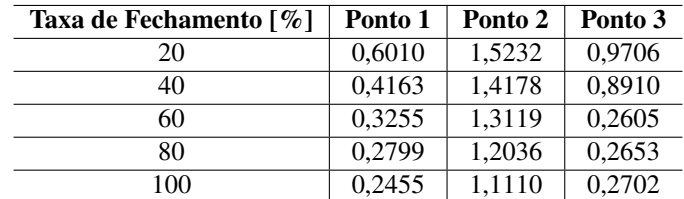

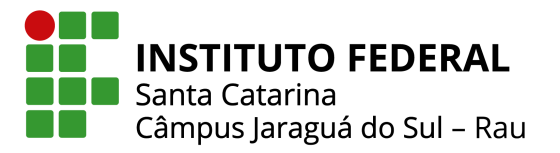

#### APÊNDICE H

#### TABELA XI

Torque para o Ângulo Côncavo

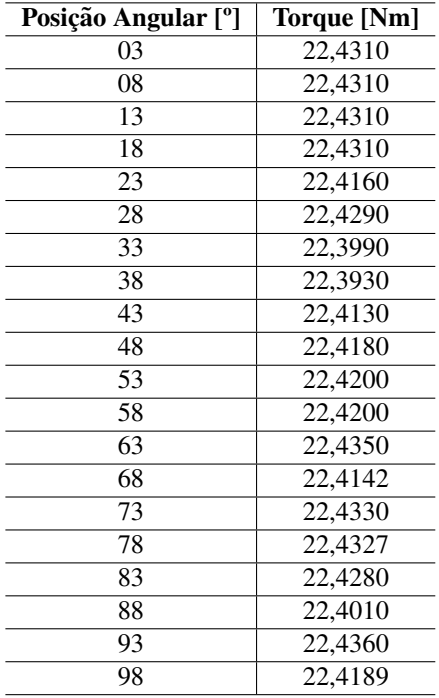

#### APÊNDICE J

#### TABELA XII

Torque na Abertura do Pescoço da Ranhura

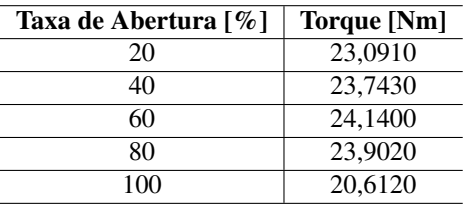

#### APENDICE I ˆ

#### TABELA XIII

Torque para o Angulo Convexo ˆ

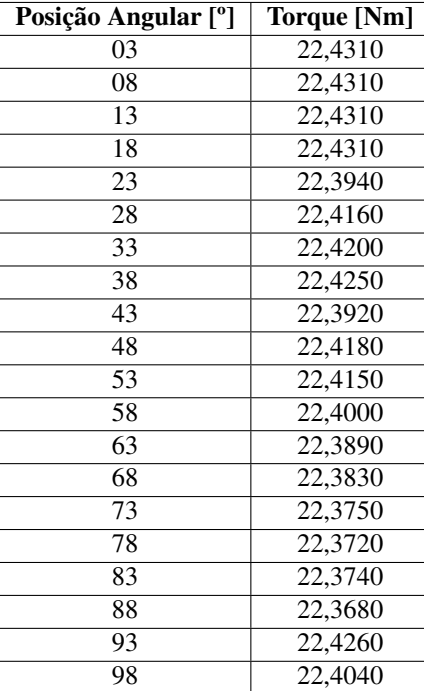

#### APENDICE K ˆ

#### TABELA XIV

Torque no Fechamento do Pescoço da Ranhura

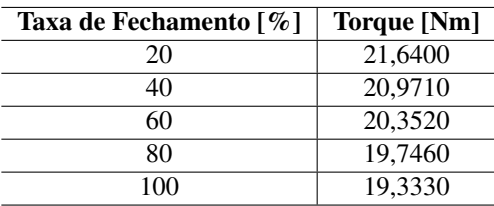

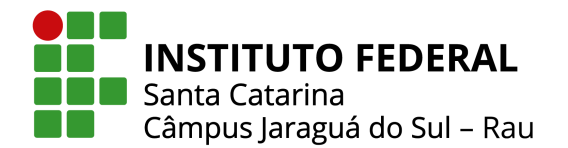

**APÊNDICE L** 

```
1 clc
2 clear all
 3
4 openfemm () ;
5 newdocument (0) ;
6 depth = 110;
7 minangle = 30;
8 mi_probdef (0 , ' millimeters ','planar ' ,1e -8 , depth , minangle );
 9
10
11
12 % ------------------------------ desenho do contorno - - - - - - - - - - - - - - - - - - - - - - - - - - -%
13 lar_borda_pos = 100;
14 lar_borda_neg = -100;
15 alt_borda_pos = 100;
16 alt_borda_neg = -100;
17 % nos do contorno
18 mi_addnode ( lar_borda_neg , alt_borda_pos );
19 mi_addnode ( lar_borda_neg , alt_borda_neg );
20 mi_addnode ( lar_borda_pos , alt_borda_neg );
21 mi_addnode ( lar_borda_pos , alt_borda_pos );
22 % propriedados do contorno
23 mi_addboundprop ('A=0', 0, 0, 0, 0, 0, 0, 0, 0, 0);
2425 % dados do material do contorno
26 mi_getmaterial ('Air');
27 min\_getmaterial ('M-27 Steel');
28 mi_addmaterial ('ar', 1, 1, 0, 0, 0, 0, 0, 1, 0, 0, 0, 0);
29 mi_addblocklabel ( lar_borda_pos -5 , alt_borda_pos -5) ;
30 mi_selectlabel ( lar_borda_pos -5 , alt_borda_pos -5) ;
31 mi_setblockprop ('Air', 1, 0, '<None>', 0, 0,0);
32 mi_clearselected ;
33
34 mi\_getmaterial ('22 AWG');
35 mi_getmaterial ('Aluminum , 1100 ');
36
37
38 % quadrado do contorno
39 group_contorno = 5;
40 mi_addsegment ( lar_borda_neg , alt_borda_pos , lar_borda_neg , alt_borda_neg ) ; % vertical
41 mi_selectsegment ( lar_borda_neg +10 , alt_borda_pos -20) ;
42 mi_setsegmentprop ('A=0', 0, 0, 0, group_contorno);
43
44 mi_addsegment ( lar_borda_neg , alt_borda_pos , lar_borda_pos , alt_borda_pos ) ;% horizontal
45 mi_selectsegment ( lar_borda_pos -20 , alt_borda_pos -10) ;
46 mi_setsegmentprop (^{\circ}A=0^{\circ}, 0, 0, 0, group_contorno);
47
48 mi_addsegment ( lar_borda_pos , alt_borda_neg , lar_borda_neg , alt_borda_neg ) ;% horizontal
49 mi_selectsegment ( lar_borda_pos -20 , alt_borda_neg +10) ;
50 mi_setsegmentprop ('A=0 ', 0, 0 , 0 , group_contorno ) ;
51
52 mi_addsegment ( lar_borda_pos , alt_borda_neg , lar_borda_pos , alt_borda_pos ) ; % vertical
53 mi_selectsegment ( lar_borda_pos -10 , alt_borda_pos -20) ;
54 mi\_setsegmentprop('A=0', 0, 0, 0, groundcontorno);55
56 % ------------------------------ desenho dos raios do motor - - - - - - - - - - - - - - - - - - - - - - - - - - -%
57
58 % valores dos raios
59 entreferro = 0.3;
60 raio_rotor_sem_entreferro = 50;
61 raio_rotor_com_entreferro = raio_rotor_sem_entreferro + entreferro ;
62 diferenca_coroa_externa_rotor = 0.6;
63 raio_rotor_coroa_externo = raio_rotor_sem_entreferro-diferenca_coroa_externa_rotor;
64 raio_rotor_coroa_interno = 36.4;
65 raio_eixo = 17.5;
```
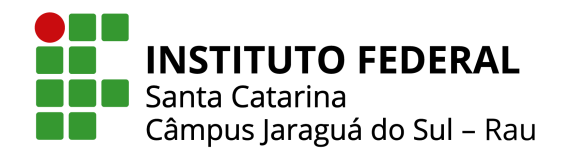

```
67
68 raio_estator_coroa_externo = 80+ entreferro ;
69 raio_estator_coroa_interno = 68+ entreferro ;
 70
71
72 % nos do motor
73 mi_addnode (- raio_rotor_com_entreferro ,0) ;
74 mi_addnode ( raio_rotor_com_entreferro ,0) ;
75 mi_addnode (- raio_rotor_sem_entreferro ,0) ;
76 mi_addnode ( raio_rotor_sem_entreferro ,0) ;
77 mi_addnode (- raio_rotor_coroa_externo ,0) ;
78 mi_addnode ( raio_rotor_coroa_externo ,0) ;
79 mi_addnode (- raio_rotor_coroa_interno ,0) ;
80 mi_addnode ( raio_rotor_coroa_interno ,0) ;
81 mi_addnode (-raio_eixo, 0);
82 mi_addnode ( raio_eixo ,0) ;
83
84
85 mi_addnode (- raio_estator_coroa_externo ,0) ;
86 mi_addnode ( raio_estator_coroa_externo ,0) ;
87 mi_addnode (-raio_estator_coroa_interno,0);
88 mi_addnode ( raio_estator_coroa_interno ,0) ;
89
 90
91 % arcos do motor
92 mi_addarc ( - raio_rotor_com_entreferro ,0 , raio_rotor_com_entreferro ,0 ,180 ,5) ;
93 mi_addarc ( raio_rotor_com_entreferro ,0 , - raio_rotor_com_entreferro ,0 ,180 ,5) ;
94 mi_addarc ( - raio_rotor_sem_entreferro ,0 , raio_rotor_sem_entreferro ,0 ,180 ,5) ;
95 mi_addarc ( raio_rotor_sem_entreferro ,0 , - raio_rotor_sem_entreferro ,0 ,180 ,5) ;
 96
 97
98 mi_addarc ( - raio_eixo ,0 , raio_eixo ,0 ,180 ,5) ;
99 mi_addarc ( raio_eixo ,0 , - raio_eixo ,0 ,180 ,5) ;
100
101
102 mi_addarc (-raio_estator_coroa_externo , 0, raio_estator_coroa_externo , 0, 180, 5) ;
103 mi_addarc ( raio_estator_coroa_externo ,0 , - raio_estator_coroa_externo ,0 ,180 ,5) ;
104 mi_addarc (-raio_estator_coroa_interno , 0, raio_estator_coroa_interno , 0, 180, 5) ;
105 mi_addarc (raio_estator_coroa_interno , 0, -raio_estator_coroa_interno , 0, 180, 5) ;
106
107 ##%--- ----- ---- ----- ----- ---- ----- --- desenho da gaiola de esquilo -- ----- ----- ---- -----%
108
109 comprimento_lado_menor_pentagono = 2.8157;
110 comprimento_lado_maior_pentagono = 11.6653;
111 base_pentagono = 2.265;
112 meia_base_pentagono = base_pentagono /2;
113 altura_menor_pentagono = 11.592;
114 altura_maior_pentagono = 13;
115 base_maior_pentagono = 4.877;
116 meia_base_maior_pentagono = base_maior_pentagono /2;
117 raio_nos_superiores = raio_rotor_coroa_interno + altura_menor_pentagono ;
118
119
120 # Circuitos do rotor
121 ir_{c}c = 9.0*50.0; % instante
122
123 Nome_bob_rotor = ['IR01';'IR02';'IR03';'IR04';'IR05';'IR06';'IR07';'IR08';'IR08';'IR10';'IR11';'IR12';'
       IR13 ';'IR14 ';'IR15 ';'IR16 ';'IR17 ';'IR18 ';'IR19 ';'IR20 ';'IR21 ';'IR22 ';'IR23 ';'IR24 ';'IR25 ';'IR26 ';'
       IR27 ';'IR28 '];
124
125 mi_addcircprop ('IR01 ', ir_cc * cos ( -2.354873193) , 1) ;
126 mi_addcircprop ('IR02 ', ir_cc * cos ( -2.817767218) , 1) ;
127 mi_addcircprop('IR03', ir_cc*cos(3.040796802), 1);
128 mi_addcircprop ('IR04 ', ir_cc * cos (2.569238826) , 1) ;
129 mi_addcircprop ('IR05 ', ir_cc * cos (2.156663597) , 1) ;
130 mi_addcircprop ('IR06 ', ir_cc * cos (1.663315806) , 1) ;
131 mi_addcircprop ('IR07 ', ir_cc * cos (1.219953231) , 1) ;
```
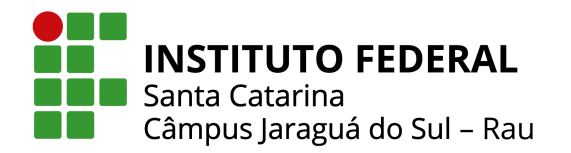

mi\_addcircprop ('IR08 ', ir\_cc \* cos (0.788944614) , 1) ;

```
133 mi_addcircprop ('IR09 ', ir_cc * cos (0.322900284) , 1) ;
134 mi_addcircprop ('IR10 ', ir_cc * cos ( -0.100758457) , 1) ;
135 mi_addcircprop ('IR11 ', ir_cc * cos ( -0.5726878) , 1) ;
136 mi_addcircprop ('IR12 ', ir_cc * cos ( -0.985435392) , 1) ;
137 mi_addcircprop ('IR13 ', ir_cc * cos ( -1.479180842) , 1) ;
138 mi_addcircprop ('IR14 ', ir_cc * cos ( -1.922252084) , 1) ;
139 mi_addcircprop ('IR15 ', ir_cc * cos ( -2.354873193) , 1) ;
140 mi_addcircprop ('IR16 ', ir_cc * cos ( -2.817767218) , 1) ;
141 mi_addcircprop ('IR17 ', ir_cc * cos (3.040796802) , 1) ;
142 mi_addcircprop ('IR18 ', ir_cc * cos (2.569238826) , 1) ;
143 mi_addcircprop ('IR19 ', ir_cc * cos (2.156663597) , 1) ;
144 mi_addcircprop('IR20', ir_cc*cos(1.663315806), 1);
145 mi_addcircprop ('IR21 ', ir_cc * cos (1.219953231) , 1) ;
146 mi_addcircprop ('IR22 ', ir_cc * cos (0.788944614) , 1) ;
147 mi_addcircprop ('IR23 ', ir_cc * cos (0.322900284) , 1) ;
148 mi_addcircprop ('IR24 ', ir_cc * cos ( -0.100758457) , 1) ;
149 mi_addcircprop ('IR25 ', ir_cc * cos ( -0.5726878) , 1) ;
150 mi_addcircprop ('IR26 ', ir_cc * cos ( -0.985435392) , 1) ;
151 mi_addcircprop ('IR27 ', ir_cc * cos ( -1.479180842) , 1) ;
152 mi_addcircprop ('IR28 ', ir_cc * cos ( -1.922252084) , 1) ;
153
154
155 ang_desl_abs = 12.86/180*pi;
156 ang_no_sup = 3.0/180*pi;
157 ang_no_inf = 1.5/180*pi;
158
159 for i = 1:28160
161 ang\_des1 = (i-1)*ang\_des1\_abs;162
163 x_no1_temp = raio_rotor_coroa_externo*cos(pi/2+ang_desl);
164 y_no1_temp = raio_rotor_coroa_externo * sin (pi/2+ ang_desl);;
165
166 x_no2_temp = raio_nos_superiores * cos(pi/2+ang-no_sup + ang_des1);
167 y_no2_temp = raio_nos_superiores*sin(pi/2+ang_no_sup+ang_desl);
168
169 x_no3_temp = raio_rotor_coroa_interno*cos(pi/2+ang_no_inf+ang_desl);
170 y_no3_temp = raio_rotor_coroa_interno * sin (pi /2+ ang_no_inf + ang_desl );
171
172 x\_no4\_temp = rajo\_rotor\_coroa\_interno * cos(pi/2 - ang_no_infang_des1);173 y_no4_temp = raio_rotor_coroa_interno * sin (pi /2 - ang_no_inf + ang_desl );
174
175 x_no5_temp = raio_nos_superiores * cos (pi /2 - ang_no_sup + ang_desl );
176 y_no5_temp = raio_nos_superiores * sin (pi /2 - ang_no_sup + ang_desl );
177
178
179 mi_addnode (x_no1_temp, y_no1_temp); %no 1
180 mi_addnode (x_no2_temp, y_no2_temp); %no 2
181 mi_addnode (x_no3_temp, y_no3_temp); %no 5
182 mi_addnode (x_no4_temp, y_no4_temp); %no 3
183 mi_addnode (x_no5_temp, y_no5_temp); %no 4
184
185
186 mi_addsegment (x_no1_temp , y_no1_temp , x_no2_temp , y_no2_temp);
187 mi_addsegment (x_no2_temp, y_no2_temp, x_no3_temp, y_no3_temp);
188 mi_addsegment (x_no3_temp , y_no3_temp , x_no4_temp , y_no4_temp);
189 mi_addsegment (x_no4_temp , y_no4_temp , x_no5_temp , y_no5_temp);
190 mi_addsegment ( x_no5_temp , y_no5_temp , x_no1_temp , y_no1_temp );
191
192
193 mi_addblocklabel ( x_no1_temp -(0.5* cos (pi /2+ ang_desl )) , y_no1_temp -(0.5* sin (pi /2+ ang_desl )));
194 mi_selectlabel ( x_no1_temp -(0.5* cos (pi /2+ ang_desl )) , y_no1_temp -(0.5* sin (pi /2+ ang_desl ))) ;
195 mi_setblockprop ('Aluminum, 1100', 1, 0, Nome_bob_rotor (i,1:4), 0, 0,1);
196 mi clearselected:
197
198
199 end
```
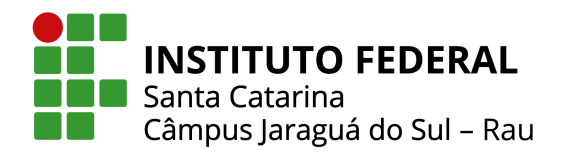

```
201 group_contorno2 = 1;
202
203 mi_addblocklabel ( raio_rotor_coroa_externo +0.8 ,0) ;
204 mi_selectlabel ( raio_rotor_coroa_externo +0.8 ,0) ;
205 mi_setblockprop ('Air ', 0, 0.2 , '<None >', 0 , 0 ,0) ;
206 mi_clearselected ;
207
208 mi_addblocklabel ( raio_rotor_coroa_interno -15 ,0) ;
209 mi_selectlabel ( raio_rotor_coroa_interno -15 ,0) ;
210 mi_setblockprop ('M -27 Steel ', 1, 0 , '<None >', 0, 0 ,0) ;
211 mi_clearselected ;
212
213 mi_addblocklabel ( raio_rotor_coroa_interno -30 ,0) ;
214 mi_selectlabel ( raio_rotor_coroa_interno -30 ,0) ;
215 mi_setblockprop ('Air ', 1, 0, '<None >', 0, 0 ,0) ;
216 mi_clearselected ;
217
218
219 ##%--- ----- ---- ----- ----- ---- ----- --- desenho ranhura do estator - ----- ---- ----- ----- -%
220221 # Circuitos do estator
222 ia_cc = 8.0; % instante
223 ib_cc = ia_cc*(exp(-2*pi/3*1i)); %instante
224 ic_cc = ia_cc*(exp(2 * pi / 3 * 1i)); %instante
225226 Nome_bob = ['A+';'A+';'A+';'C-';'C-';'C-';'B+';'B+';'B+';'A-';'A-';'A-';'C+';'C+';'C+';'B-';'B-';'B-';'
      A+';'A+';'A+';'C-';'C-';'C-';'C-';'B+';'B+';'B+';'A-';'A-';'A-';'C+';'C+';'C+';'B-';'B-';'B-';'B-';
227
228 mi_addcircprop ('A+), ia_cc, 1);
229
230 mi_addcircprop ('B+', ib_cc , 1) ;
231
232 mi_addcircprop (C+, ic_cc, 1);
233
234 mi_addcircprop('A-', -ia_cc, 1);
235
236 mi_addcircprop ('B-'), -ib_cc, 1);
237
238 mi_addcircprop(C-, -ic_cc, 1);
239
240
241 raio_no1s = raio_rotor_com_entreferro ;
242 raio_no2s = raio_rotor_com_entreferro + 0.3814+0.2;
243 raio_no3s = raio_rotor_com_entreferro + 0.8517+0.2;
244 raio_no4s = raio_rotor_com_entreferro + 1.0307+0.2;
245 raio_no5s = raio_rotor_com_entreferro + 1.4613+0.3;
246 raio_no6s = raio_rotor_com_entreferro + 13.0142+1.5;
247248
249 ang_no01s = 4/180*pi;
250 ang_no02s = 4/180*pi;
251 ang_no03s = 3.5/180* pi;
252 ang no04s = 2.5/180* pi;
253 ang_no05s = 2/180*pi;
254 ang no06s = 2/180*pi;
255 ang_no07s = 8/180* pi;
256 ang_no08s = 8/180*pi;
257 ang_no09s = 7.5/180* pi;
258 ang_no10s = 6.5/180*pi;
259 ang_no11s = 6/180*pi;
260 ang_no12s = 6/180* pi;
261
262 ang_no13s = 5/180*pi;
263 ang_desl_s_abs = 10*pi/180;
264
265 for i = 1:36
266
```
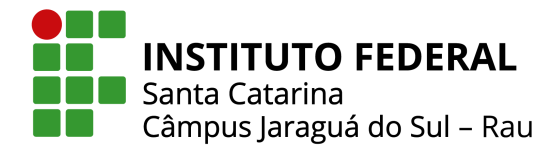

267  $\Box$  ang\_desl\_s =  $(i-1)*ang\_desl_s\_abs$ ;

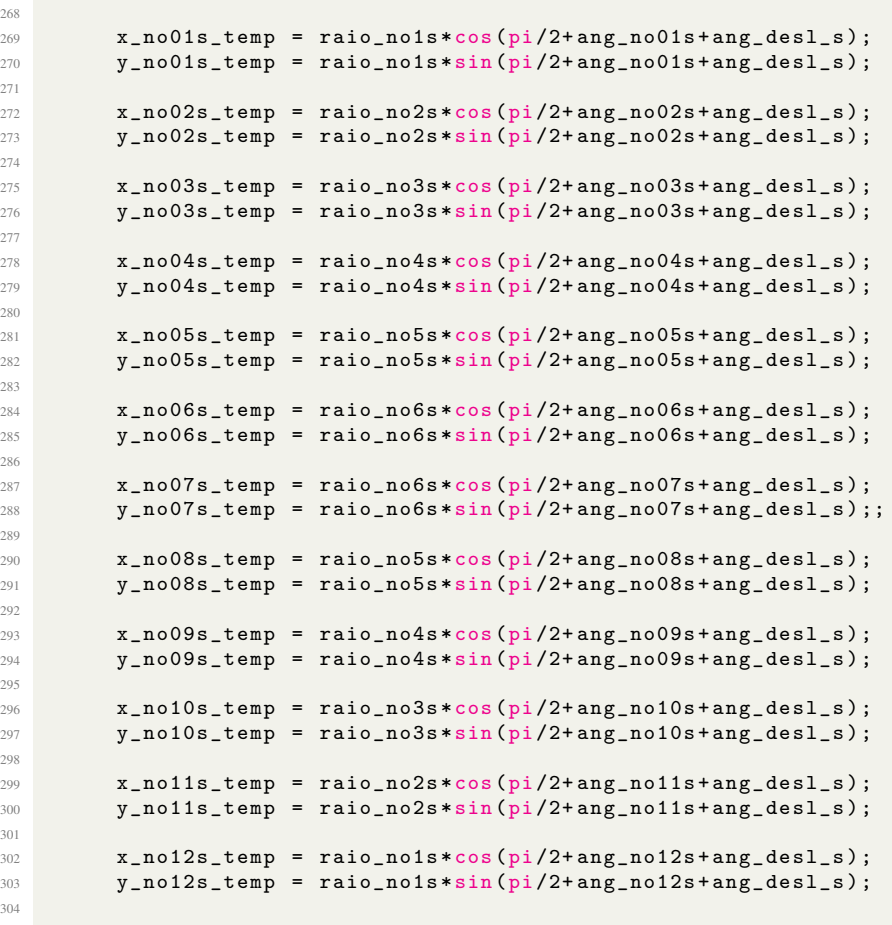

#### % gera n s

```
308 mi_addnode (x_no01s_temp, y_no01s_temp);
309 mi_addnode (x_no02s_temp, y_no02s_temp);
310 mi_addnode (x_no03s_temp, y_no03s_temp);
311 mi_addnode (x_no04s_temp, y_no04s_temp);
312 mi_addnode (x_no05s_temp, y_no05s_temp);
313 mi_addnode (x_no06s_temp, y_no06s_temp);
315 mi_addnode (x_no07s_temp, y_no07s_temp);
316 mi_addnode (x_no08s_temp, y_no08s_temp);
317 mi_addnode (x_no09s_temp, y_no09s_temp);
318 mi_addnode (x_no10s_temp, y_no10s_temp);
319 mi_addnode (x_no11s_temp, y_no11s_temp);
```
#### % liga n s

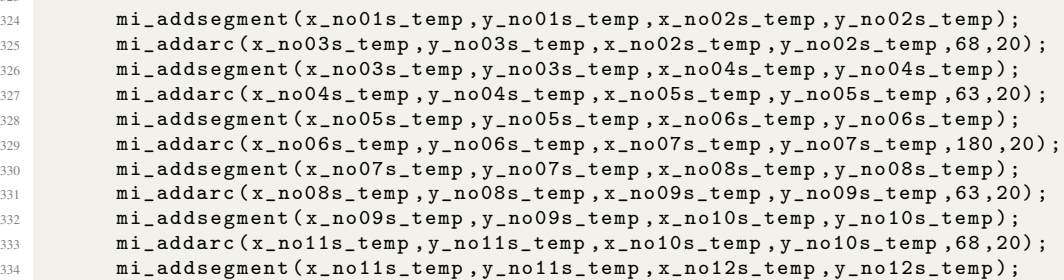

Instituto Instituto Federal de Santa Catarina - Jaraguá do Sul (RAU) Rua dos Imigrante, 445 | Rau | Jaraguá do Sul/SC | CEP: 89254-430 Fone: (47) 3276-9600 | gw.ifsc.edu.br | CNPJ 11.402.887/0019-90

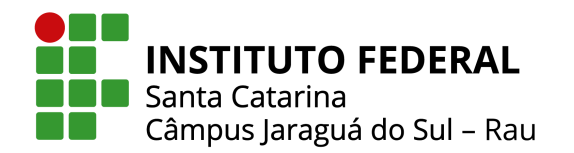

  $x$ \_no13s\_temp = raio\_no6s\*cos(pi/2+ang\_no13s+ang\_desl\_s); y\_no13s\_temp = raio\_no6s \* sin (pi /2+ ang\_no13s + ang\_desl\_s ); mi\_addblocklabel ( x\_no13s\_temp , y\_no13s\_temp ); 341 mi\_selectlabel (x\_no13s\_temp, y\_no13s\_temp); mi\_setblockprop ('22 AWG ', 1, 0, Nome\_bob (i ,1:2) , 0 , 0 ,50) ; 343 mi\_clearselected; end mi\_addblocklabel ( raio\_estator\_coroa\_externo -1 ,0) ; mi\_selectlabel ( raio\_estator\_coroa\_externo -1 ,0) ; 351 mi\_setblockprop ('M-27 Steel', 1, 0, '<None>', 0, 0,0); mi\_clearselected ; mi\_addblocklabel ( raio\_estator\_coroa\_interno -1 ,0) ; mi\_selectlabel ( raio\_estator\_coroa\_interno -1 ,0) ; mi\_setblockprop ('M -27 Steel ', 1, 0 , '<None >', 0, 0 ,0) ; mi\_clearselected ; mi\_zoomnatural ; 361 mi\_saveas ('C:\femm42\mfiles\Teste03\_CC\_ang\_68.fem');

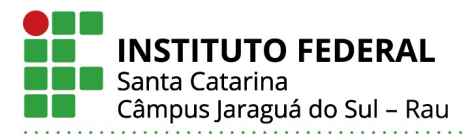

# **FERNANDA VALÉRIA OLSKA**

## ESTUDO DE FERRAMENTAS DE GESTÃO E DE OTIMIZAÇÃO PARA APLICAÇÃO NO PROCESSO DE REPOSIÇÃO DE ESTAMPO PROGRESSIVO DE MOTORES ELÉTRICOS DE INDUÇÃO TRIFÁSICOS

Este trabalho foi julgado adequado para obtenção do título em Bacharel em Engenharia Elétrica, pelo Instituto Federal de Educação, Ciência e Tecnologia de Santa Catarina, e aprovado na sua forma final pela comissão avaliadora abaixo indicada.

Jaraguá do Sul, 06 de julho de 2022.

Prof. Dr. Arthur Garcia Bartsch Orientador IFSC – Campus Jaraguá do Sul – Rau

> Eng. MSc Rafael Barbetta WEG

Prof. Dr. Denivaldo Pereira da Silva IFSC – Campus Jaraguá do Sul – Rau

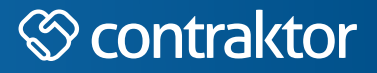

# nt

Datas e horários baseados no fuso horário (GMT -3:00) em Brasília, Brasil **Sincronizado com o NTP.br e Observatório Nacional (ON)** Certifcado de assinatura gerado em 25/07/2022 às 17:43:08 (GMT -3:00)

# TermoDeAprovacao\_TCC\_EngEletrica\_IFSC\_JGS\_RAU\_06072022\_FERNANDA VALERIA OLSKA

ID única do documento: #d45d1ed5-940b-420a-94a8-d7b34f9e2544

Hash do documento original (SHA256): 58339d46bd1267c25e1f4a26268c92b19b9d3965770e09ea0a9920b0143e70ce

Este Log é exclusivo ao documento número #d45d1ed5-940b-420a-94a8-d7b34f9e2544 e deve ser considerado parte do mesmo, com os efeitos prescritos nos Termos de Uso.

# **Assinaturas (3)**

- Arthur Garcia Bartsch (Participante) Assinou em 25/07/2022 às 14:47:09 (GMT -3:00)
- Rafael Barbetta (Participante) Assinou em 26/07/2022 às 07:25:10 (GMT -3:00)
- Denivaldo Pereira da Silva (Participante) Assinou em 25/07/2022 às 15:23:25 (GMT -3:00)

# **Histórico completo**

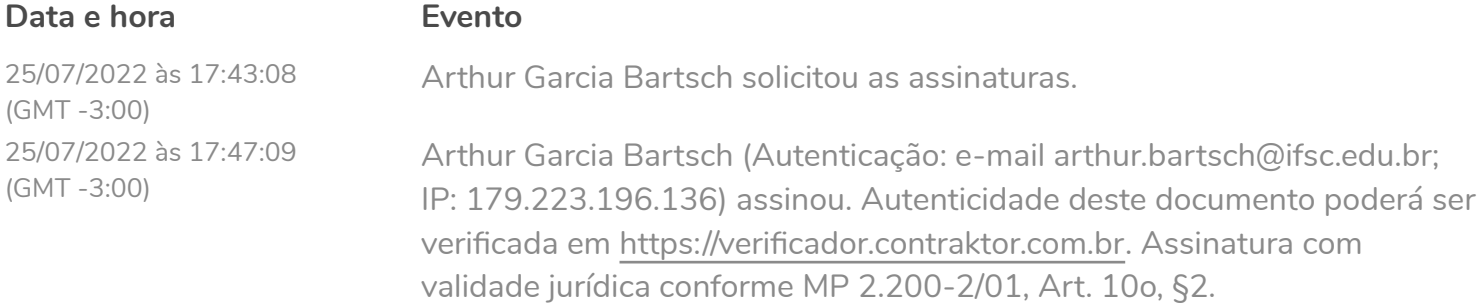

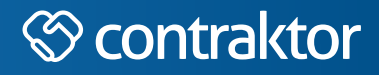

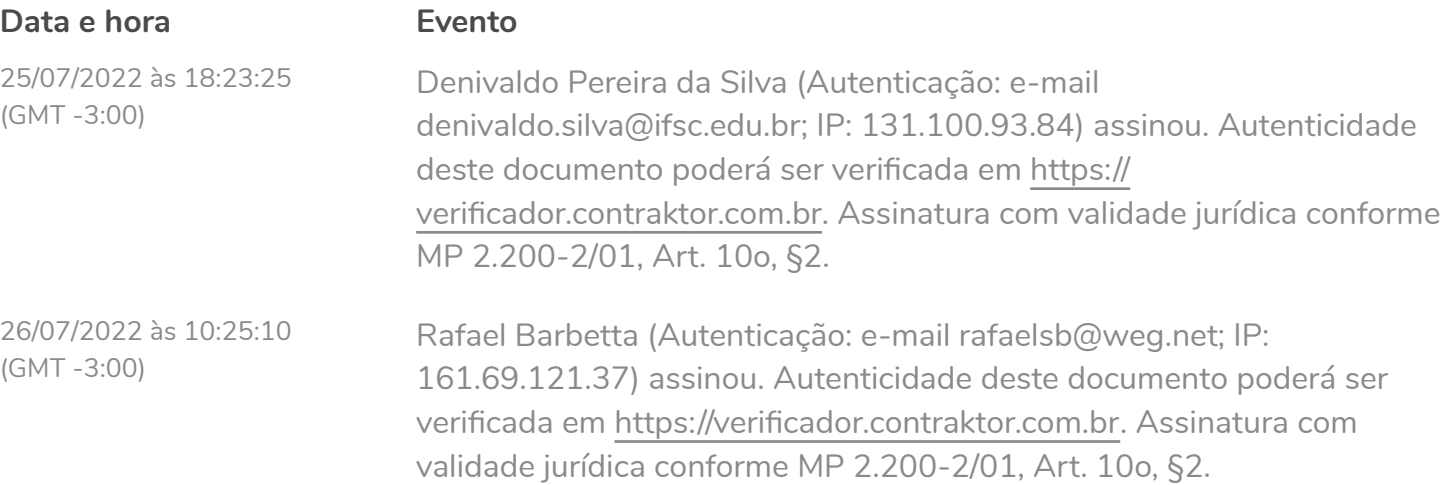